Благодарим за приобретение телефона Sony Ericsson C902 Cyber-shot™. Дополнительное содержимое можно загрузить по адресу [www.sonyericsson.com/fun.](www.sonyericsson.com/fun)

После регистрации по адресу<www.sonyericsson.com/myphone> вы получите возможность загрузки новых приложений, бесплатного хранения своих данных в сети Интернет и другие интересные предложения.

Поддержка изделия – по адресу [www.sonyericsson.com/support.](http://www.sonyericsson.com/support)

## Аксессуары – дополнительные возможности телефона

## Минигарнитура Bluetooth™ HBH-PV712

Великолепная беспроводная минигарнитура с дополнительными цветными панелями Style-up™ – подберите цвет к своему настроению!

## GPS-Enabler HGE-100

Телефон предоставляет неограниченные возможности! Добавьте GPS – и вам всегда будет известно, где вы находитесь, куда направляетесь и как туда попасть!

## Дизайнерская коллекция IDC-23

Черная кожа с яркой пурпурной подкладкой – этот чехол для телефона содержит отделение для кредитной карточки, удобный шнурок для переноски и съемные украшения.

Эти аксессуары продаются отдельно от телефона, некоторые из них поставляются не во все страны. Полный список аксессуаров представлен по адресу *[www.sonyericsson.com/accessories](http://www.sonyericsson.com/accessories)*.

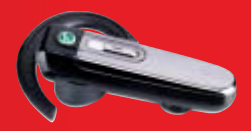

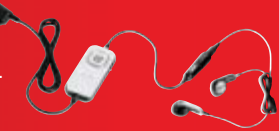

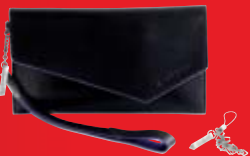

## **Содержание**

## **Начало работы [................. 6](#page-7-0)**

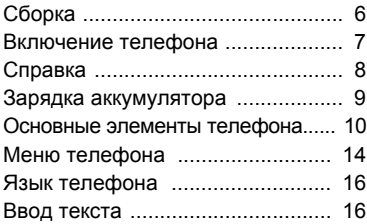

## **Работа**

## **с [изображениями](#page-19-0)............ 18**

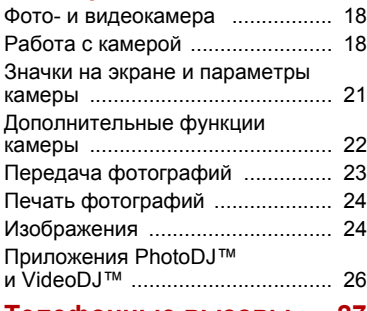

## **[Телефонные](#page-28-0) вызовы..... 27**

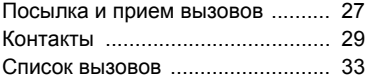

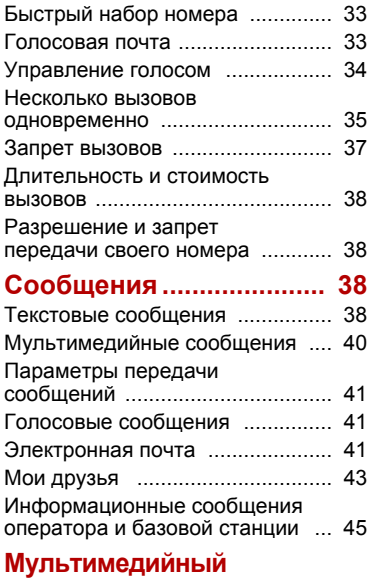

## **проигрыватель и прослушивание музыки.... 46**

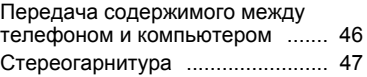

Содержание 1

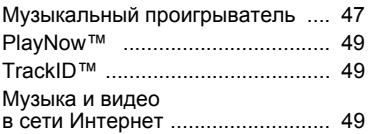

## **Развлечения [.................... 50](#page-51-0)**

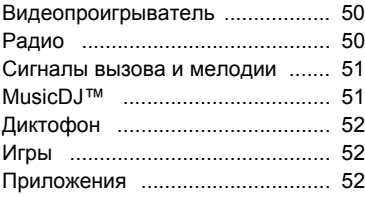

## **Интернет[........................... 53](#page-54-0)**

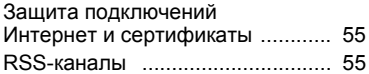

#### **Интернет и связь с [другими устройствами](#page-58-0)...... 57**

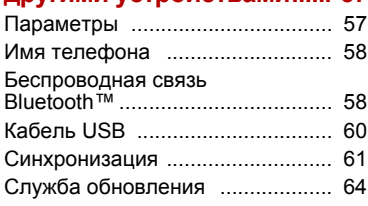

## **Дополнительные**

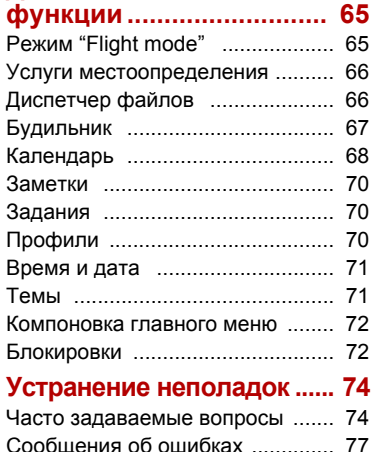

## **Важная [информация](#page-79-0) ..... 78**

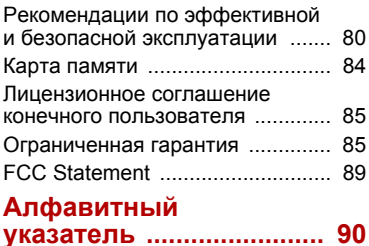

## **Sony Ericsson C902 Cyber-shot™**

#### UMTS HSDPA 2100 GSM EDGE 850/900/1800/1900

Данное руководство опубликовано компанией Sony Ericsson Mobile Communications AB или местным филиалом компании без каких-либо обязательств. Компания Sony Ericsson Mobile Communications AB оставляет за собой право без дополнительного уведомления вносить в данное руководство изменения, связанные с совершенствованиемоборудования и программного обеспечения, а также при обнаружении неточностей и опечаток. Все эти изменения будут внесены в новую редакцию руководства.

С сохранением всех прав.

©Sony Ericsson Mobile Communications AB, 2008 г. Номер публикации: 1205-6508.1 Внимание!

Некоторые из услуг, рассматриваемых в данном руководстве, предоставляются не всеми сетями. *Это также относится и к международному номеру вызова службы экстренной помощи системы GSM (112).*

Дополнительную информацию об использовании конкретных услуг можно получить у поставщика услуг или оператора сотовой сети.

Перед началом работы с телефоном обязательно ознакомьтесь с разделом *Важная информация*. Данный мобильный телефон позволяет загружать, хранить и пересылать дополнительное содержимое, например, мелодии сигнала вызова. Использование такого содержимого может быть ограничено или запрещено в силу законных прав третьих сторон, включая (но не ограничиваясь этим) ограничения, налагаемые действующим законодательством по защите авторских прав. Ответственность за использование дополнительного содержимого, загружаемого в телефон, а также пересылаемого из телефона, целиком возлагается на владельца телефона (но не на компанию Sony Ericsson). Перед использованием какого-либо дополнительного

содержимого необходимо убедиться в наличии надлежащих лицензий либо иных разрешений. Компания Sony Ericsson не гарантирует точности, целостности или качества никакого дополнительного содержимого и другого содержимого сторонних изготовителей. Компания Sony Ericsson ни при каких обстоятельствах не несет никакой ответственности за неправильное использование дополнительного содержимого и другого содержимого сторонних изготовителей. Smart-Fit Rendering является торговой маркой

или зарегистрированной торговой маркой корпорации ACCESS Co., Ltd.

Bluetooth является торговой маркой или зарегистрированной торговой маркой корпорации Bluetooth SIG; эта торговая марка используется компанией Sony Ericsson на основании лицензии.

Логотип с шариком, BestPic, PlayNow, MusicDJ, PhotoDJ, TrackID и VideoDJ являются торговыми марками или зарегистрированными торговыми марками корпорации Sony Ericsson Mobile Communications AB.

В TrackID™ используется программное обеспечение Gracenote Mobile MusicID™. Gracenote и Gracenote Mobile MusicID являются торговыми марками или зарегистрированными торговыми марками корпорации Gracenote.

Lotus Notes является торговой маркой или зарегистрированной торговой маркой корпорации International Business Machines. Sony, Cyber-shot, Memory Stick Micro™ и M2™ являются торговыми марками или зарегистрированными торговыми марками корпорации Sony.

Google™ и Google Maps™ являются торговыми марками или зарегистрированными торговыми марками корпорации Google.

SyncML является торговой маркой или зарегистрированной торговой маркой Open Mobile Alliance LTD.

Ericsson является торговой маркой или зарегистрированной торговой маркой корпорации Telefonaktiebolaget LM Ericsson. Adobe Photoshop Album Starter Edition является торговой маркой или зарегистрированной торговой маркой корпорации Adobe Systems в США и/или других странах.

Microsoft, ActiveSync, Windows, Outlook и Vista являются зарегистрированными торговыми марками или торговыми марками корпорации Microsoft в США и/или других странах.

Метод ввода текста T9™ является торговой маркой или зарегистрированной торговой маркой компании Tegic Communications. Метод ввода текста Т9™ защищен следующими патентами: патенты США №№ 5818437, 5953541, 5187480, 5945928 и 6011554; патент Канады № 1331057; патентВеликобритании№ 2238414B; стандартный патент Гонконга № HK0940329; патент республики Сингапур № 51383; патент Евросоюза № 0 842 463 (96927260.8) DE/DK, FI, FR, IT, NL, PT, ES, SE, GB; на прочие патенты поданы заявки в различных странах мира.

Java и все торговые марки и логотипы, содержащие слово Java, являются торговыми марками или зарегистрированными торговыми марками корпорации Sun Microsystems в США и других странах.

Лицензионное соглашение конечного пользователя на продукт Sun™ Java™ J2ME™.

4

Ограничения. Программное обеспечение является конфиденциальной и охраняемой законом об авторском праве информацией корпорации Sun, поэтому право собственности на все копии программного обеспечения принадлежит корпорации Sun и/или держателям ее лицензий. Пользователь не имеет права модифицировать, декомпилировать, дизассемблировать, расшифровывать, извлекать содержимое или иным образом вскрывать программный код Программного обеспечения. Запрещается сдавать в аренду, передавать другим лицам и выдавать сублицензии на Программное обеспечение как целиком, так и частично.

Ограничение экспорта. Программное обеспечение, включая технические данные, подпадает под действие экспортного законодательства США, включая Закон комиссии по экспорту США и связанные с ним нормативные документы, а также под действие импортно-экспортных законодательных актов в других странах. Пользователь обязуется строго соблюдать все такие законодательные акты и подтверждает, что он несет ответственность за получение лицензий на экспорт, реэкспорт и импорт Программного обеспечения. Запрещается загрузка или иные способы экспорта и реэкспорта (i) на Кубу, в Ирак, Иран, Северную Корею, Ливию, Судан, Сирию, всем гражданам и резидентам этих стран (список стран может периодически пересматриваться), а также в любые страны, в отношении которых имеются ограничения на экспорт из США; (ii) всем субъектам, включенным в Черные списки Министерства финансов США и Министерства торговли США.

Ограниченные права. Использование, копирование и раскрытие правительственными организациями США подпадает под ограничения, изложенные в статьях "Права в области технической информации и программного обеспечения" в документах DFARS 252.227-7013(c) (1) (ii) и FAR 52.227-19(c)

(2) (в зависимости от того, что применимо).

Другие упомянутые здесь изделия и названия компаний могут быть торговыми марками соответствующих владельцев.

Любые права, не переданные явно настоящим документом, сохраняются.

Все иллюстрации приведены в качестве примера и могут несколько отличаться от реального телефона.

## **Обозначения**

В данном руководстве используются следующие обозначения:

Примечание

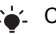

Совет

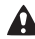

Предупреждение

- Услуга или функция зависит от  $\mathfrak{D}$ сотовой сети или от абонентской подписки. Дополнительную информацию можно получить у оператора сотовой сети.
- > С помощью клавиши выбора или джойстика выделите в списке и выберите. См. раздел "*Меню [телефона](#page-15-0)*" на стр. [14.](#page-15-0)

## <span id="page-7-0"></span>**Начало работы**

## <span id="page-7-1"></span>**Сборка**

Перед включением телефона необходимо установить в телефон SIM-карту и аккумулятор.

### *Установка SIM-карты*

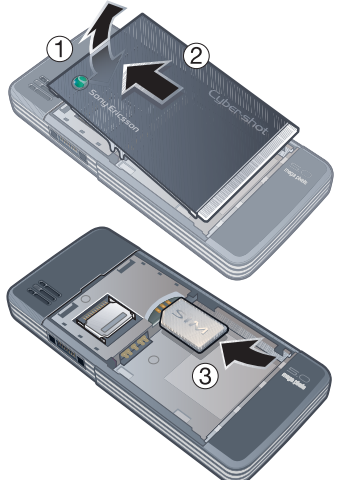

- **1** Немного поднимите панель аккумуляторного отсека.
- **2** Сдвиньте и снимите панель аккумуляторного отсека.
- **3** Вставьте SIM-карту в держатель (позолоченными контактами вниз).

*Для установки аккумулятора*

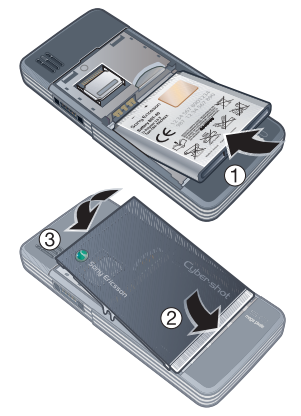

- **1** Вставьте аккумулятор в телефон (этикеткой вверх, контакты аккумулятора обращены к контактам в телефоне).
- **2** Совместите серебристый край панели аккумуляторного отсека с телефоном.
- **3** Аккуратно нажмите панель аккумуляторного отсека для ее установки на место.

## <span id="page-8-0"></span>**Включение телефона**

#### *Для включения телефона*

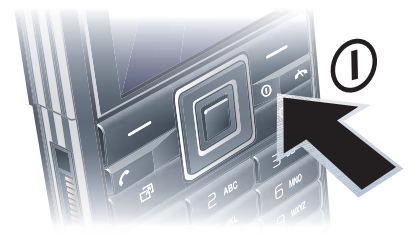

- **1** Нажмите и удерживайте нажатой клавишу $\mathcal{D}$ .
- **2** Введите PIN-код для SIM-карты (если требуется) и выберите OK.
- **3** Выберите язык.
- **4** Выберите Да для использования мастера настройки телефона во время загрузки параметров.
- *Для исправления ошибки при вводе PIN-кода нажмите .*
- *Перед выключением телефон должен находиться в режиме ожидания.*

### **SIM-карта**

SIM-карта (модуль идентификации абонента), предоставляемая оператором сотовой сети, содержит информацию об абонентской подписке. Перед установкой и извлечением SIM-карты обязательно выключите телефон и отсоедините от него зарядное устройство.

*Скопируйте контакты на SIMкарту перед ее извлечением из другого телефона. См. раздел "Для [копирования](#page-32-0) имен и номеров на SIM-[карту](#page-32-0)" на стр. [31.](#page-32-0)*

## Начало работы 7

## **PIN-код**

PIN-код (персональный идентификационный номер) предоставляется операторомсотовой сети и требуется для активизации услуг в телефоне. При вводе PIN-кода цифры отображаются на экране звездочками, за исключением случая, когда PIN-код начинается с тех же цифр, что и номер службы экстренной помощи (например, 112 или 911). Это позволяет ввести и вызвать номер службы экстренной помощи без ввода PIN-кода.

 $\bullet$ *При вводе неверного PIN-кода три раза подряд SIM-карта блокируется. См. раздел "[Блокировка](#page-73-2) SIM-карты" на стр. [72.](#page-73-2)*

## **Приветствие**

Приветствие отображается на экране при включении телефона. См. раздел "*[Использование](#page-26-0) [изображений](#page-26-0)*" на стр. [25](#page-26-0).

#### **Режим ожидания**

После включения телефона и ввода PIN на экране отображается название оператора сотовой сети. Такое состояние телефона называется режимом ожидания.

## <span id="page-9-0"></span>**Справка**

В дополнение к этому руководству в сети Интернет по адресу *[www.sonyericsson.com/support](http://www.sonyericsson.com/support)* можно найти краткие руководства и другую полезную информацию.

#### **Функция справки в телефоне**

Телефон содержит справочную информацию. См. раздел "*Меню [телефона](#page-15-0)*" на стр. [14.](#page-15-0)

#### *Для просмотра полезных советов и подсказок*

- **1** В режиме ожидания выберите Меню
	- > Параметры > вкладка Общие
	- > Мастер настройки.
- **2** Выберите Советы.

## 8 Начало работы

#### *Для просмотра информации о функциях*

**•** Выделите функцию и выберите Инф. (если это меню доступно). В некоторых случаях функция Инф. отображается в меню Функции.

#### *Для просмотра демонстрационного клипа*

**•** В режиме ожидания выберите Меню > Развлечения > Демонстрация.

## *Для просмотра информации о состоянии*

**•** В режиме ожидания нажмите клавишу регулировки громкости вверх.

## <span id="page-10-0"></span>**Зарядка аккумулятора**

В новом телефоне аккумулятор заряжен не полностью.

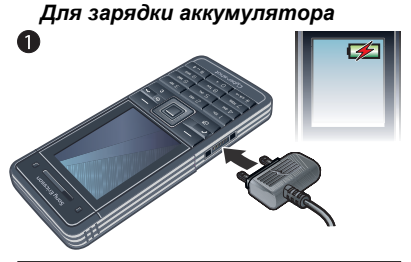

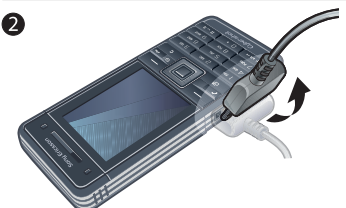

- **1** Подсоедините зарядное устройство к телефону. Для полной зарядки аккумулятора требуется примерно 2,5 часа. Нажмите любую клавишу для включения экрана.
- **2** Отсоедините зарядное устройство, отогнув штекер вверх.
- *Во время зарядки телефон можно использовать. Аккумулятор можно заряжать в любое время и в течение любого времени (как больше, так и меньше 2,5 часов). Прерывание зарядки не приводит к повреждению аккумулятора.*

Начало работы 9

## <span id="page-11-0"></span>**Основные элементы телефона**

- 1 Динамик телефона
- Экран
- Клавиши выбора
- Клавиша вызова
- Клавиша меню событий
- Разъем для подключения зарядного устройства, минигарнитуры и кабеля USB
- Камера видеоконференций
- Клавиша завершения и включения/выключения
- Клавиша очистки (C)
- Джойстик
- Клавиша отключения звука

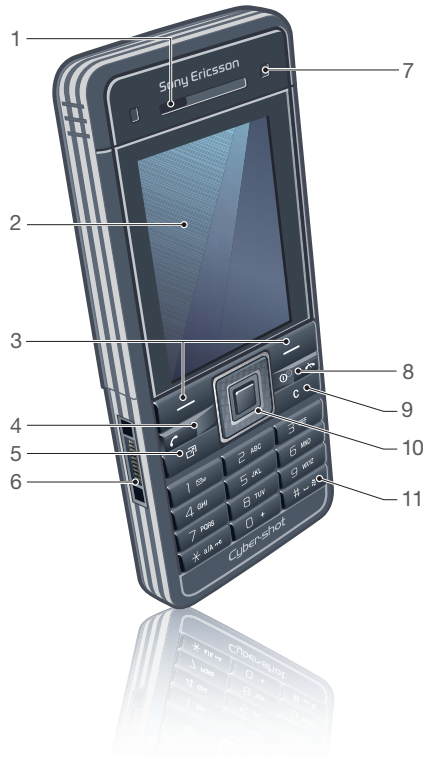

## Начало работы

- Вспышка/подсветка
- Объектив камеры
- Клавиша управления камерой
- Клавиши регулировки громкости и цифрового масштабирования
- Зеркало для съемки автопортрета
- Отверстие для ремешка

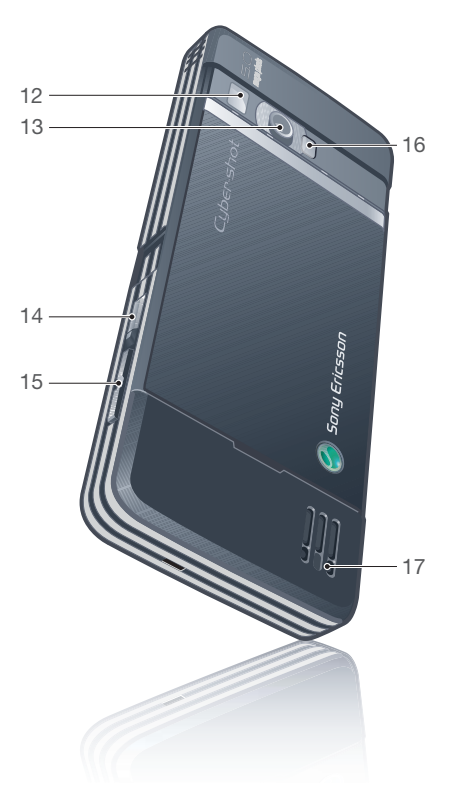

Начало работы 11

## **Обзор системы меню**

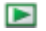

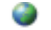

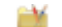

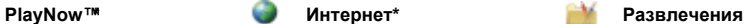

Интерактив. услуги\* TrackID™ Опред.местополож. Игры VideoDJ™ **PhotoDJ™** MusicDJ™ Дист. управление Запись звука Демонстрация

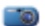

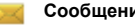

Нов. сообщение Входящие Эл. почта Черновики Исходящие Переданные Сохраненные Мои друзья\* Прослуш. почту Шаблоны Управление сбщ Параметры

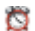

**Будильники Перена Контакты Радио** 

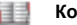

Мое состояние

Новый контакт

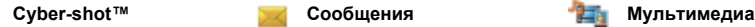

Фото Музыка Видео Игры ТВ\* RSS-каналы Параметры

### 12 Начало работы

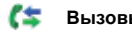

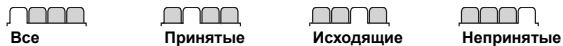

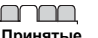

Громкость звонка Сигнал вызова Без звука Нарастающий Вибровызов Сигнал о сообщ. Сигналы клавиш

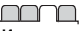

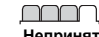

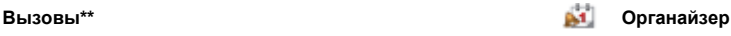

Диспетчер файлов\*\* Приложения Видеовызов Календарь Задания Заметки Синхронизация Таймер Секундомер Калькулятор Памятка кодов

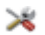

#### **Параметры\*\***

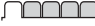

- **Общие** Профили
- Время и дата Язык Услуга обновления Управл. голосом Новые события Ссылки Flight mode Защита Мастер настройки Специальные\* Состояние тлф

Общий сброс

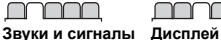

#### **Дисплей** Фоновый рисунок

Компонов. меню Тема Экран приветствия Заставка Размер часов Яркость Изм. назв. линий\*

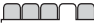

#### **Вызовы** Быстрый набор Интеллект. поиск Переадресация На линию 2\* Управл. вызовами Время и стоимость\* Показ./скр. номер Аудиоустройство

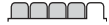

**Связь** Bluetooth USB Имя телефона Сетевой доступ Синхронизация Управление устр. Сотовые сети Передача данных\* Парам. Интернет Парам.поток.воспр. Параметры сообщ.\* Параметры SIP Аксессуары

*\* Некоторые меню зависят от оператора, сотовой сети и абонентской подписки.*

*\*\* Для перемещения между вкладками в подменю служит джойстик. Подробнее см. раздел [Меню](#page-15-0) [телефона](#page-15-0) на стр. [14](#page-15-0).*

## <span id="page-15-0"></span>**Меню телефона**

Главное меню отображается в виде значков. Некоторые подменю содержат вкладки.

## *Для перемещения по меню*

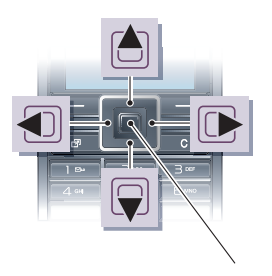

Центральная кнопка джойстика

- **1** В режиме ожидания выберите Меню.
- **2** Для перемещения по системе меню используйте джойстик.

## *Для выбора функций на экране*

**•** Нажмите левую или правую клавишу выбора либо джойстик по центру.

## *Меню функций*

**•** Выберите Функции (например, для редактирования объекта).

## *Перемещение между вкладками*

**•** Для перехода между вкладками нажимайте джойстик влево и вправо.

## *Для возврата в режим ожидания*

• Нажмите <del>А</del>

## *Для завершения работы функции*

• Нажмите ...

#### *Для поиска мультимедийных объектов*

- **1** В режиме ожидания выберите Меню > М/мед.
- **2** Выделите функцию меню и нажмите джойстик вправо.
- **3** Для возврата назад нажмите джойстик влево.

## *Для удаления объектов*

• Нажмите  $\binom{c}{k}$  для удаления, например, цифр, букв, изображений или аудиоклипов.

## *Для передачи объектов*

- **1** Выделите объект в списке (например, контакт, фотографию или звуковой файл).
- **2** Выберите Функции > Передать.
- **3** Выберите способ передачи.
- *Убедитесь в том, что принимающее устройство поддерживает выбранный способ передачи.*

## 14 Начало работы

## **Быстрый доступ**

Клавиши быстрого доступа обеспечивают прямой доступ к меню. Нумерация меню начинается с левого верхнего значка и продолжается слева направо и далее сверху вниз.

#### *Для быстрого перехода в главное меню*

- **•** В режиме ожидания выберите Меню и нажмите  $\overline{(\top)}$  –  $\overline{(\top)}$ ,  $\overline{(\divideontimes a)}$ ,  $\overline{(\square +)}$ или  $(\overline{H-B})$ .
- *Параметр Компонов. меню должен иметь значение Значки. См. раздел "Для изменения [компоновки](#page-73-3) главного*

#### *Использование команд джойстика*

• Джойстик (А, Q, **П, I, М**) можно использовать для быстрого вызова функций в режиме ожидания.

## *Для изменения команд джойстика*

- **1** В режиме ожидания выберите Меню
	- > Параметры > вкладка Общие
	- > Ссылки.
- **2** Выделите функцию и выберите Измен.
- **3** Выделите функцию меню и выберите Ссылка.

## **Меню событий**

Меню событий обеспечивает быстрый доступ к определенным функциям.

## *Для вызова меню событий*

• Нажмите <sup>(79)</sup>.

### **Вкладки меню событий**

- **•** Нов. события непринятые вызовы и новые сообщения.
- **•** Запущ.прилож. приложения, выполняющиеся в фоновом режиме.
- **•** Мои ссылки добавьте в этот список часто используемые функции для их быстрого вызова.
- **•** Интернет быстрый доступ к сети Интернет.

## **Карта памяти**

*[меню](#page-73-3)" на стр. [72.](#page-73-3) Карта памяти продается отдельно от телефона.*

> В телефон можно установить карту памяти Memory Stick Micro™ (M2™) с целью увеличения объема памяти. Такую карту можно также использовать для сохранения информации в других совместимых устройствах.

> Для перемещения файлов между картой памяти и памятью телефона можно использовать приложение "Диспетчер файлов". См. раздел "*Для [перемещения](#page-68-1) файла [в диспетчере](#page-68-1) файлов*" на стр. [67.](#page-68-1)

## *Для установки карты памяти*

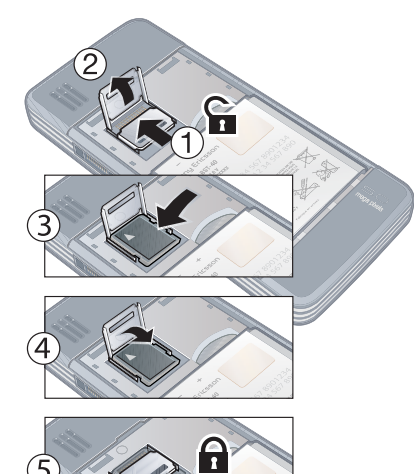

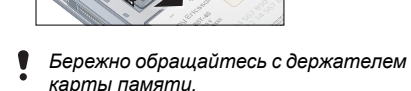

### *Для доступа к меню карты памяти*

- **1** В режиме ожидания выберите Меню > Органайзер > Диспетчер файлов
	- > вкладка На карте памяти.
- **2** Выберите Функции.

## <span id="page-17-0"></span>**Язык телефона**

Предусмотрена возможность выбора языка для отображения информации в телефоне.

#### *Для изменения языка телефона*

- **1** В режиме ожидания выберите Меню
	- > Параметры > вкладка Общие
	- > Язык > Язык телефона.
- **2** Выберите требуемый вариант.

## <span id="page-17-1"></span>**Ввод текста**

Для ввода текста можно использовать как обычный способ ввода, так и способ ввода Т9™ Тяі. В режиме Т9™ используется встроенный словарь.

### *Для переключения режима ввода*

**•** На экране ввода текста нажмите и удерживайте нажатой клавишу  $(*a)$ .

#### *Для переключения регистра (прописные/строчные буквы)*

**На экране ввода текста нажмите**  $(*a)$ **.** 

## *Для ввода цифр*

**•** На экране ввода текста нажмите и удерживайте нажатой клавишу  $(\overline{(\mathsf{P})}-\overline{(\mathsf{P})})$ .

### *Для ввода точек и запятых*

 $\cdot$  На экране ввода текста нажмите  $\sqrt{1}$ 

## *Для ввода символа*

- **1** На экране ввода текста выберите Функции > Добав. символ.
- **2** Выделите требуемый символ и выберите Вставить.

## *Для ввода текста в режиме Т9™*

- **1** В режиме ожидания выберите, например, Меню > Сообщения > Нов. сообщение > SMS-сообщ.
- **2** Если на экране не отображается значок Тој, нажмите и удерживайте нажатой клавишу (\* а/А) для переключения в режим T9™.
- **3** Клавиши нажимают по одному разу для любой буквы независимо от того, является ли буква первой на клавише. Например, для того, чтобы ввести слово "Jane", нажмите  $(5)$ ,  $(2), (6), (3)$ . Введите слово полностью, не обращая внимания на предлагаемые варианты.
- **4** Для просмотра вариантов слов нажимайте  $\bigcirc$  или  $\bigcirc$ .
- **5** Нажмите (#-5) для подтверждения слова.

#### *Для ввода текста в режиме обычного ввода*

- **1** В режиме ожидания выберите, например, Меню > Сообщения > Нов. сообщение > SMS-сообщ.
- **2** Если на экране отображается значок , нажмите и удерживайте нажатой клавишу (\*а/A) для переключения в режим обычного ввода.
- 3 Нажимайте клавиши  $\overline{2}$   $\overline{9}$  до тех пор, пока на экране не появится требуемая буква.
- **4** Закончив ввод слова, нажмите для добавления пробела.

## Начало работы 17

## <span id="page-19-0"></span>**Работа с изображениями**

## <span id="page-19-1"></span>**Фото- и видеокамера**

Телефон позволяет снимать фотографии и записывать видеоклипы для последующего просмотра, сохранения и передачи. Фотографии и видеоклипы сохраняются в папках М/мед. > Фото > Альбом камеры и Органайзер > Диспетчер файлов.

#### **Видоискатель и клавиши камеры**

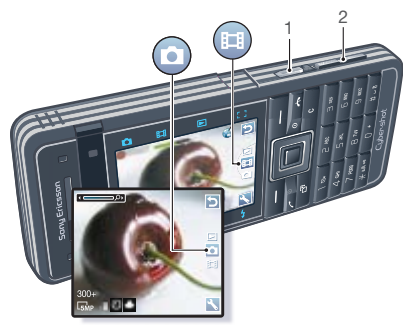

## <span id="page-19-2"></span>**Работа с камерой**

Камера Cyber-shot™ обладает разрешением 5,0 мегапиксела, и снабжена функциями автоматической фокусировки и распознавания лиц, а также фотовспышкой. При видеозаписи можно включить подсветку.

#### *Для включения камеры*

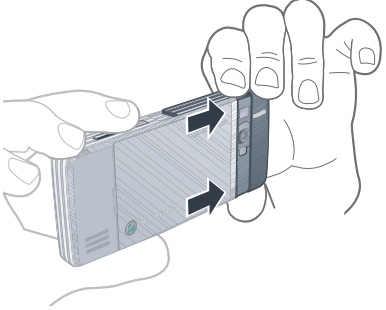

**•** Откройте сдвижную крышку объектива.

- 1 Фотосъемка/видеозапись
- 2 Увеличение и уменьшение изображения

18 Работа с изображениями **This is the Internet version of the User's guide. © Print only for private use.**

#### *Для съемки фотографии*

- **1** Включите камеру и, нажимая [8] или  $<sup>•</sup>$ , выделите  $<sup>••</sup>$ .</sup></sup>
- 2 Нажмите **в<sup>а</sup> наполовину** для активизации функции автоматической фокусировки.
- **3** Когда точка и рамка фокусировки отображаются зеленым цветом, нажмите клавишу до упора для съемки фотографии. Фотография автоматически сохраняется на карте памяти, если карта памяти установлена. В противном случае фотография сохраняется в памяти телефона.

*Не рекомендуется вести видеосъемку*

*при наличии яркого источника света на заднем плане. Во избежание смазывания изображения используйте штатив или таймер автоматической съемки.*

#### **Функция распознавания лиц**

Эта функция обеспечивает сфокусированное изображение лиц людей, которые расположены в стороне от центра кадра. Камера способна автоматически найти три лица, которые обозначаются белыми рамками. Зеленая рамка указывает лицо, выбранное для работы функции автоматической фокусировки. Как правило, фокусировка выполняется для лица, которое находится ближе всех к камере.

#### *Для установки функции распознавания лиц*

**•** В режиме ожидания выберите Меню > Cyber-shot™ > New > Фокусировка > Распозн. лица.

## *Для записи видеоклипа*

- **1** Включите камеру и, нажимая (А) или  $\nabla$ , выделите  $\nabla$ .
- 2 Нажмите ( $\overline{a}$ <sup>3</sup>) до упора для начала видеозаписи. Видеоклип автоматически сохраняется на карте памяти, если карта памяти установлена. В противном случае видеоклип сохраняется в памяти телефона.

Работа с изображениями 19

## *Для остановки записи*

• Нажмите ...

#### *Для масштабирования изображения*

**•** Нажимайте клавиши регулировки громкости вверх или вниз.

## *Для регулировки яркости*

• Нажмите **•** или **В**.

**Клавиши управления камерой** Под видоискателем камеры и над ним расположены восемь сенсорных клавиш, обеспечивающих доступ к наиболее часто используемым функциям камеры.

## **Сенсорная Функция**

#### **клавиша**

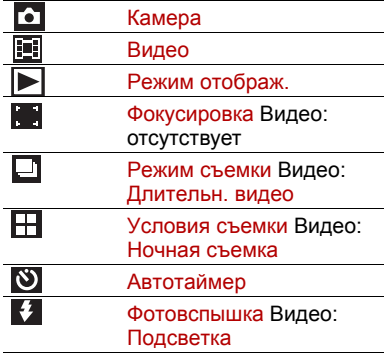

## 20 Работа с изображениями

## <span id="page-22-0"></span>**Значки на экране и параметры камеры**

Значки на экране отображают текущие настройки камеры. Дополнительные параметры камеры можно установить в меню Параметры.

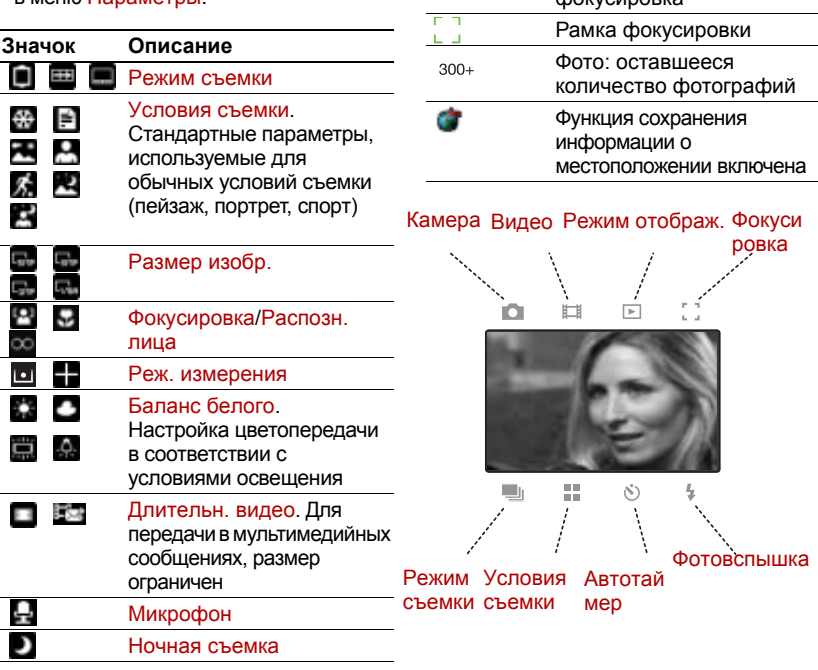

Работа с изображениями 21

Видео: запись Масштабирование изображения (зум) Автоматическая  $th$  $N$ 

 $\overline{\mathcal{L}}$ 

## *Для изменения параметров*

• Включите камеру и выберите ...

#### *Для просмотра информации о параметрах*

**•** Выделите параметр в списке и выберите  $\blacksquare$ 

## <span id="page-23-0"></span>**Дополнительные функции камеры**

Функция BestPic™ поможет "поймать" самый выразительный момент. При съемке в условиях плохого освещения фотовспышка работает синхронно с функцией BestPic™. Для изучения функций камеры воспользуйтесь функцией Photo mate. Функция Photo fix позволяет улучшить качество недодержанных фотографий.

## *Для включения функции BestPic™*

- **1** Включите камеру.
- **2** Выберите > Режим съемки > BestPic™.
- **3** Нажмите клавишу наполовину для активизации функции автоматической фокусировки.
- **4** Когда точка и рамка фокусировки отображаются зеленым цветом, нажмите клавишу до упора для съемки фотографии.

**5** Выберите Функции > Сохранить все либо нажмите • или • чтобы выбрать наилучшую фотографию, затем выберите Сохр.

#### *Для улучшения качества фотографии с помощью функции Photo fix*

- **1** Включите камеру и, нажимая [ Мли  $\nabla$ , выделите  $\nabla$
- **2** Убедитесь в том, что в меню Просмотр установлено значение Вкл. Выберите > Параметры, затем Просмотр > Вкл.
- **3** Съемка фотографии.
- **4** На экране просмотра выберите Функции > Photo fix.

#### *Для использования функции Photo mate*

**•** В режиме ожидания выберите Меню > Органайзер > Приложения > Photo mate.

#### *Для просмотра фотографий и видеоклипов*

- **1** Включите камеру и, нажимая [8] или  $\Box$ , выделите  $\Box$
- **2** Выделите файл в списке.
- **3** Для просмотра видеоклипа нажмите джойстик по центру.

## <span id="page-24-0"></span>**Передача фотографий**

#### **Передача файлов между телефоном и компьютером**

Фотографии и видеоклипы можно передавать между телефоном и компьютером по беспроводному каналу связи Bluetooth™ и по кабелю USB. Подробнее см. разделы "*[Беспроводная](#page-59-1) связь [Bluetooth™](#page-59-1)*" на стр. [58](#page-59-1) и "*[Передача](#page-47-1) [содержимого](#page-47-1) между телефоном [и компьютером](#page-47-1)*" на стр. [46](#page-47-1).

Для просмотра, редактирования и упорядочивания фотографий и видеоклипов на компьютере можно установить приложение *Adobe™ Photoshop™ Album Starter Edition*. Это приложение находится на компакт-диске из комплекта телефона (можно также загрузить по адресу *[www.sonyericsson.com/support](http://www.sonyericsson.com/support)*).

#### **Размещение фотографий и видеоклипов в сети Интернет**

Фотографии и видеоклипы можно передать для размещения в блоге – персональной странице в сети Интернет (если абонентская подписка предусматривает такую услугу).

*Для доступа к Интернет-услугам может потребоваться отдельное лицензионное соглашение между пользователем и поставщиком услуг. Возможны дополнительные ограничения, а также платное предоставление услуг. Обратитесь к поставщику услуг.*

#### *Для передачи отснятой фотографии в блог*

- **1** В режиме ожидания выберите Меню > М/мед., затем выберите Фото > Альбом камеры.
- **2** Выделите месяц и фотографию. Выберите Показ.
- **3** Выберите Функции > Передать > В блог.
- **4** Введите название, текст и выберите OK.
- **5** Выберите Размес.
- *Для передачи фотографии в блог можно также выбрать Перед.* > *В блог сразу же после съемки фотографии.*

## *Для передачи видеоклипов в блог*

- **1** В режиме ожидания выберите Меню > М/мед., затем выберите Видео.
- **2** Выделите видеоклип в списке.
- **3** Выберите Функции > Передать  $>$  В блог.
- **4** Введите название, текст и выберите OK.
- **5** Выберите Размес.
- *Для передачи видеоклипа в блог можно*
	- *также выбрать Перед.* > *В блог сразу же после записи видеоклипа.*

#### *Для просмотра блога, адрес которого сохранен в списке контактов*

- **1** В режиме ожидания выберите Меню > Контакты.
- **2** Выделите контакт и выберите Интернет-адрес.
- **3** Выберите Перейти.

## <span id="page-25-0"></span>**Печать фотографий**

Фотографии можно распечатать на совместимом принтере, подключенном с помощью кабеля USB.

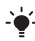

*Возможна также печать на принтере с функцией Bluetooth.*

#### *Для печати фотографий по кабелю USB*

- **1** В режиме ожидания выберите Меню > М/мед., затем выберите Фото
	- > Альбом камеры.
- **2** Выделите месяц и фотографию.
- **3** Выберите Функции > Печать.
- **4** Выберите требуемый вариант.
- **5** Подсоедините кабель USB к телефону.
- **6** Подсоедините кабель USB к принтеру.
- **7** Дождитесь отображения сообщения на экране телефона и выберите OK.
- **8** Введите параметры печати (если требуется) и выберите Печать.
- *В случае возникновения ошибки при печати отсоедините и снова подсоедините кабель USB.*

## <span id="page-25-1"></span>**Изображения**

Изображения в папке Мультимедиа можно просматривать и упорядочивать по коллекциям.

#### *Для просмотра изображений в форме слайд-презентации*

- **1** В режиме ожидания выберите Меню
	- > М/мед., затем выберите Фото
	- > Альбом камеры.
- **2** Выделите месяц и фотографию. Выберите Показ.
- **3** Выберите Функции > Слайд-презент.
- **4** Выберите настроение.

### **Просмотр фотографий на карте**

При съемке в фотографию включается информация о местоположении  $\blacksquare$ , что позволяет определить примерное место съемки фотографии.

#### *Для просмотра фотографий на карте*

- **1** В режиме ожидания выберите Меню
	- > М/мед., затем выберите Фото
	- > Альбом камеры.
- **2** Выделите месяц и фотографию. Выберите Показ.
- **3** Выберите Функции > Показ. на карте.

#### *Для отмены сохранения информации о местоположении в фотографиях*

- **•** В режиме ожидания выберите Меню
	- > Cyber-shot™ > > Параметры
	- > Добав. позицию > Отключено.

## **Коллекции фотографий**

Для упорядочивания фотографий можно использовать коллекции. Фотографии и видеоклипы сохраняются в приложении Коллекции.

#### *Для присвоения фотографиям меток коллекций*

- **1** В режиме ожидания выберите Меню
	- > М/мед., затем выберите Фото
	- > Альбом камеры.
- **2** Выделите месяц и фотографию. Выберите Показ.
- **3** Нажмите и выделите метку коллекции в списке.
- **4** Нажмите джойстик по центру.
- **5** Для каждой фотографии, которую требуется пометить, выделите фотографию с помощью или и нажмите джойстик по центру.

#### *Для создания новой метки коллекции*

- **1** В режиме ожидания выберите Меню
	- > М/мед., затем выберите Фото > Альбом камеры.
- **2** Выделите месяц и фотографию. Выберите Показ.
- **3** Нажмите Пи выберите Функции > Новая метка.
- **4** Введите имя и выберите OK.
- **5** Выберите значок.
- **6** Для присвоения фотографиям метки коллекции нажмите джойстик по центру.

#### <span id="page-26-0"></span>**Использование изображений**

Изображение можно добавить в контакт, а также установить в качестве приветствия, фонового рисунка или экранной заставки.

## *Для использования изображений*

- **1** В режиме ожидания выберите Меню > М/мед., затем выберите Фото
	- > Альбом камеры.
- **2** Выделите месяц и фотографию. Выберите Показ.
- **3** Выберите Функции > Использ. как.
- <span id="page-27-0"></span>**4** Выберите требуемый вариант.

## **Приложения PhotoDJ™ и VideoDJ™**

Эти приложения предназначены для редактирования фотографий и видеоклипов.

## *Для редактирования <sup>и</sup> сохранения изображения*

- **1** В режиме ожидания выберите Меню > М/мед., затем выберите Фото
	- > Альбом камеры.
- **2** Выделите месяц и фотографию. Выберите Показ.
- **3** Выберите Функции > Ред. в PhotoDJ™.
- **4** Отредактируйте изображение.
- **5** Выберите Функции > Сохр. изображ.

#### *Для редактирования и сохранения видеоклипа*

- **1** В режиме ожидания выберите Меню
	- > Органайзер > Диспетчер файлов > Видео.
- **2** Выделите видеоклип в списке и выберите Функции > Изм. в VideoDJ™.
- **3** Отредактируйте видеоклип.
- **4** Выберите Функции > Сохр.

## *Для укорачивания видеоклипа*

- **1** В режиме ожидания выберите Меню
	- > Органайзер > Диспетчер файлов > Видео.
- **2** Выделите видеоклип в списке и выберите Функции > Изм. в VideoDJ™ > Измен. > Обрезать.
- **3** Выберите Установ., затем Начало для установки начальной точки.
- **4** Выберите Установ., затем Завершить для установки конечной точки.
- **5** Выберите Обрезать > Функции > Сохранить.

## 26 Работа с изображениями

## <span id="page-28-0"></span>**Телефонные вызовы**

## <span id="page-28-1"></span>**Посылка и прием вызовов**

Телефон должен быть включен и должен находиться зоне обслуживания сотовой сети.

#### *Для посылки вызова*

- **1** В режиме ожидания введите телефонный номер (включая код страны и код города, если требуется).
- **2** Нажмите .

См. раздел "*[Выдеовызов](#page-29-0)*" на стр. [28](#page-29-0).

*Телефонные номера можно извлекать из списка контактов и из списка вызовов. См. разделы "[Контакты](#page-30-0)" на стр. [29](#page-30-0) и "Список [вызовов](#page-34-0)" на стр. [33](#page-34-0). Кроме того, для посылки вызовов можно использовать функцию управления голосом. См. раздел "[Управление](#page-35-0) голосом" на стр. [34.](#page-35-0)*

### *Для завершения вызова*

• Нажмите <del>А</del>

#### *Для посылки международного вызова*

**1** В режиме ожидания нажмите клавишу и удерживайте ее нажатой до тех пор, пока на экране не появится символ "+".

- **2** Введите код страны, код города (без начального нуля) и телефонный номер.
- **3** Нажмите .

#### *Для повторного вызова ранее набранного номера*

- **•** Когда на экране появится запрос Повторить?, выберите Да.
- *Ожидая повторного соединения, телефон можно не подносить к уху. После ответа вызываемого абонента телефон подает громкий звуковой сигнал.*

#### *Для ответа на вызов*

• Нажмите с.

#### *Для отклонения вызова*

**•** Нажмите .

#### *Для изменения громкости во время разговора*

**•** Нажмите клавишу регулировки громкости вверх или вниз.

#### *Для отключения микрофона во время разговора*

- **1** Нажмите и удерживайте нажатой клавишу  $\mathbb{C}$ .
- **2** Для продолжения разговора еще раз нажмите и удерживайте нажатой клавишу  $\mathbb{C}$ ).

#### *Для включения громкоговорителя во время разговора*

**•** Выберите Вкл. гр.

*Во избежание повреждения органов слуха не подносите телефон к уху при включенном громкоговорителе. <sup>В</sup> некоторых странах также*

#### *Для просмотра непринятых вызовов в режиме ожидания*

**•** Нажмите , чтобы открыть список вызовов.

## **Сети**

Телефон обеспечивает автоматическое переключение между сетями GSM и 3G (UMTS) при наличии доступа. Некоторые операторы предоставляют возможность ручного переключения сетей.

## *Для переключения сетей вручную*

- **1** В режиме ожидания выберите Меню
	- > Параметры > вкладка Связь
	- > Сотовые сети > Сети GSM/3G.
- **2** Выберите требуемый вариант.

### **Вызов службы экстренной помощи**

В телефоне предусмотрено использование международных номеров службы экстренной помощи (например, 112 и 911). Телефон обеспечивает вызов службы экстренной помощи в любой стране

(как с установленной SIM-картой, так и без нее) при условии, что телефон находится в зоне обслуживания сети 3G (UMTS) или GSM.

*действуют другие номера службы экстренной помощи. В этом случае оператор сотовой сети может сохранить на SIM-карте дополнительный местный номер службы экстренной помощи.*

#### *Для вызова службы экстренной помощи*

**•** В режиме ожидания введите 112 (международный номер службы экстренной помощи) и нажмите .

#### *Для просмотра местных номеров службы экстренной помощи*

- **1** В режиме ожидания выберите Меню > Контакты.
- **2** Выделите Новый контакт и выберите Функции > Спец. номера > Экстренн. номера.

#### <span id="page-29-0"></span>**Выдеовызов**

Во время разговора вы видите собеседника на экране телефона. Абонентская подписка обоих абонентов должна включать услуги 3G (UMTS), а телефон должен быть подключен к

сети 3G (UMTS). При наличии доступа к услугам 3G (UMTS) на экране отображается значок .

### *Для посылки видеовызова*

- **1** В режиме ожидания введите телефонный номер (включая код страны и код города, если требуется).
- **2** Выберите Функции > Видеовызов.

#### **Для масштабирования изображения** *для исходящего видеовызова*

• Нажмите [<del>4</del>] или ...

#### *Для доступа к меню функций видеовызова*

**•** Во время разговора выберите Функции.

## <span id="page-30-0"></span>**Контакты**

Приложение Контакты предназначено для сохранения имен, телефонных номеров и другой персональной информации. Сохранение информации возможно как в памяти телефона, так и на SIM-карте.

#### **Телефонная книга по умолчанию**

Телефон позволяет выбрать телефонную книгу для использования по умолчанию. Если в качестве телефонной книги по умолчанию выбрать Контакты тлф, в телефонной книге полностью отображаются записи, сохраненные в приложении Контакты. Если в качестве телефонной книги по умолчанию выбрать Контакты SIM, в телефонной книге отображаются только имена и номера, сохраненные на SIM-карте.

#### *Для выбора телефонной книги по умолчанию*

- **1** В режиме ожидания выберите Меню > Контакты.
- **2** Выделите Новый контакт и выберите Функции > Дополнительно > Тел. кн. по умолч.
- **3** Выберите требуемый вариант.

### **Контакты в телефоне**

Список контактов, сохраненный в памяти телефона, содержит имена и номера, а также может содержать дополнительную персональную информацию.

#### *Для добавления контакта в телефон*

- **1** В режиме ожидания выберите Меню > Контакты.
- **2** Выделите Новый контакт и выберите Добав.
- **3** Введите имя и выберите OK.
- **4** Выделите Новый номер: и выберите Добав.

Телефонные вызовы 29

- **5** Введите номер и выберите OK.
- **6** Выберите тип номера.
- **7** Выберите поля на различных вкладках и введите информацию.
- **8** Выберите Сохр.

#### **Посылка вызова из списка контактов**

# *Для вызова контакта, сохраненного <sup>в</sup> телефоне*

- **1** В режиме ожидания выберите Меню > Контакты.
- **2** Выделите контакт в списке и нажмите  $\sim$ .

#### *Для быстрого перехода в список контактов*

**•** В режиме ожидания удерживайте нажатой клавишу  $\left( \overline{z} \right) - \left( \overline{z} \right)$ .

#### *Для посылки вызова с помощью функции интеллектуального поиска*

- **1** В режиме ожидания нажимайте  $(\overline{0+}) - (\overline{9})$  для ввода имени контакта или номера. На экране отображаются все записи, соответствующие введенной последовательности цифр и букв.
- **2** Выделите контакт или телефонный номер в списке и нажмите  $\curvearrowright$ .

#### *Для включения и отключения функции интеллектуального поиска*

- **1** В режиме ожидания выберите Меню
	- > Параметры > вкладка Вызовы
	- > Интеллект. поиск.
- **2** Выберите требуемый вариант.

#### **Редактирование контактов** *Для добавления информации в контакт в телефоне*

- **1** В режиме ожидания выберите Меню > Контакты.
- **2** Выделите контакт в списке и выберите Функции > Измен. контакт.
- **3** Перейдите на одну из вкладок и выберите Добав. или Измен.
- **4** Выберите тип объекта, затем файл, который требуется добавить или изменить.
- **5** Выберите Сохр.

*Если абонентская подписка включает*

*услугу определения номера, можно назначить персональные сигналы вызова и изображения для контактов.*

#### *Для копирования имен и номеров в список контактов*

- **1** В режиме ожидания выберите Меню > Контакты.
- **2** Выделите Новый контакт и выберите Функции > Дополнительно > Скопир. с SIM.
- **3** Выберите требуемый вариант.

30 Телефонные вызовы

#### <span id="page-32-0"></span>*Для копирования имен и номеров на SIM-карту*

- **1** В режиме ожидания выберите Меню > Контакты.
- **2** Выделите Новый контакт и выберите Функции > Дополнительно > Скопир. на SIM.
- **3** Выберите требуемый вариант.
- 1 *При копировании всех контактов из памяти телефона на SIM-карту вся информация на SIM-карте заменяется.*

## *Для автоматического сохранения имен <sup>и</sup> телефонных номеров на SIM-карте*

- **1** В режиме ожидания выберите Меню > Контакты.
- **2** Выделите Новый контакт и выберите Функции > Дополнительно > Автосохр. на SIM.
- **3** Выберите требуемый вариант.

#### *Для сохранения контактов на нарте памяти*

- **1** В режиме ожидания выберите Меню > Контакты.
- **2** Выделите Новый контакт и выберите Функции > Дополнительно > Скопир. на карту.

### **Номера на SIM-карте**

Контакты, сохраненные на SIMкарте, могут содержать только имена и телефонные номера.

- *Инструкции по работе с контактами*
- *на SIM-карте справедливы только в том случае, когда в качестве телефонной книги по умолчанию выбрано Контакты SIM.*

#### *Для добавления номера на SIM-карту*

- **1** В режиме ожидания выберите Меню > Контакты.
- **2** Выделите Новый контакт и выберите Добав.
- **3** Введите имя и выберите OK.
- **4** Введите номер и выберите OK.
- **5** Выберите тип номера и введите дополнительную информацию (если такая возможность предоставляется).
- **6** Выберите Сохр.

#### *Для вызова номера, сохраненного на SIM-карте*

- **1** В режиме ожидания выберите Меню > Контакты.
- **2** Выделите контакт в списке и нажмите  $\sim$ .

### **Удаление контактов**

### *Для удаления всех контактов*

- **1** В режиме ожидания выберите Меню > Контакты.
- **2** Выделите Новый контакт и выберите Функции > Дополнительно > Удалить все.
- **3** Выберите требуемый вариант.

Телефонные вызовы 31

## **Состояние памяти**

Количество контактов, которые можно сохранить в телефоне или на SIM-карте, зависит от объема свободной памяти.

## *Для проверки состояния памяти*

- **1** В режиме ожидания выберите Меню > Контакты.
- **2** Выделите Новый контакт и выберите Функции > Дополнительно > Сост. памяти.

#### **Синхронизация контактов**

Sony Ericsson PC Suite можно использовать для работы со следующими программами:

- **•** Контакты Windows (Контакты Vista);
- **•** Календарь Windows (Календарь Vista);
- **•** Microsoft Outlook 2007;
- **•** Microsoft Outlook 2003;
- **•** Microsoft Outlook 2002;
- **•** Microsoft Outlook 2000;
- **•** Lotus Notes™ 7;
- **•** Lotus Notes 6.5;
- **•** Lotus Notes 6;
- **•** Lotus Notes 5;
- **•** Адресная книга Windows (Outlook Express);
- **•** встроенный список контактов и календарь Sony Ericsson PC Suite. Подробнее см. раздел "*[Синхронизация](#page-62-0)*" на стр. [61.](#page-62-0)

### *Для добавления своей визитной карточки*

- **1** В режиме ожидания выберите Меню > Контакты.
- **2** Выделите Мое состояние и выберите Открыть.
- **3** Выделите Моя конт. инф. и выберите Добав. > Создать нов.
- **4** Выберите поля на различных вкладках и введите информацию.
- **5** Введите информацию и выберите Сохр.

## **Группы**

В приложении Контакты тлф можно создать группу телефонных номеров и адресов электронной почты для передачи сообщений. См. раздел "*[Сообщения](#page-39-2)*" на стр. [38](#page-39-2). Группы (содержащие телефонные номера) можно также использовать при создании списков вызовов, разрешенных для приема.

#### *Для создания группы номеров или адресов электронной почты*

- **1** В режиме ожидания выберите Меню > Контакты.
- **2** Выберите Новый контакт, затем Функции > Группы.
- **3** Выделите Новая группа и выберите Добав.

- **4** Введите имя группы и выберите Продолж.
- **5** Выделите Новый и выберите Добав.
- **6** Для каждого телефонного номера или адреса электронной почты, который требуется отметить, выделите номер или адрес и выберите Отмет.
- **7** Выберите Продолж. > Готово.

## <span id="page-34-0"></span>**Список вызовов**

Втелефоне сохраняется информация о последних вызовах.

#### *Для посылки вызова из списка вызовов*

- **1** В режиме ожидания нажмите и перейдите на одну из вкладок.
- **2** Выделите имя или номер и нажмите .

#### *Для добавления номера из списка вызовов в список контактов*

- **1** В режиме ожидания нажмите и перейдите на одну из вкладок.
- **2** Выделите номер и выберите Сохранить**.**
- **3** Выберите Новый контакт для создания нового контакта или выберите существующий контакт, в который будет добавлен номер.

## <span id="page-34-1"></span>**Быстрый набор номера**

Функция быстрого набора позволяет выбрать девять контактов для ускоренного вызова. Контакты можно сохранить в позициях 1-9.

#### *Для добавления контактов для быстрого набора*

- **1** В режиме ожидания выберите Меню > Контакты.
- **2** Выделите Новый контакт и выберите Функции > Быстрый набор.
- **3** Выделите номер позиции и выберите Добав.
- **4** Выберите контакт.

#### *Для быстрого набора номера*

**•** В режиме ожидания введите номер позиции и нажмите .

## <span id="page-34-2"></span>**Голосовая почта**

Если абонентская подписка включает услугу голосовой почты, вызывающие абоненты могут оставлять голосовые сообщения в случае, если вы не отвечаете на вызов.

#### *Для сохранения номера голосовой почты*

- **1** В режиме ожидания выберите Меню > Сообщения > Параметры > Номер глс почты.
- **2** Введите номер и выберите OK.

Телефонные вызовы 33

#### *Для вызова голосового почтового ящика*

**•** В режиме ожидания нажмите и удерживайте нажатой клавишу  $(1)$ 

## <span id="page-35-0"></span>**Управление голосом**

Телефон позволяет создать голосовые команды для выполнения следующих функций:

- **•** набор номера голосом для вызова абонента достаточно произнести его имя;
- **•** ответ на вызов и отклонение вызова голосом при подключении комплекта громкой связи или минигарнитуры.

#### *Для записи голосовой команды набора номера*

- **1** В режиме ожидания выберите Меню
	- > Параметры > вкладка Общие
	- > Управл. голосом > Набор голосом > Включить.
- **2** Выберите Да > Новая глс команда и выберите контакт. Если контакт содержит несколько номеров, выберите номер, для которого требуется голосовая команда.
- **3** Запишите голосовую команду (например, "Мобильный Андрея").
- **4** Следуйте инструкциям, которые отображаются на экране. Дождитесь сигнала и произнесите команду, которую требуется записать. Телефон воспроизводит записанную команду.
- **5** Если запись выполнена успешно, выберите Да, в противном случае выберите Нет и повторите шаги 3 и 4.
- *Голосовые команды сохраняются только в памяти телефона, поэтому их нельзя использовать в другом телефоне.*

## **Набор номера голосом**

Телефон позволяет воспроизводить записанную голосовую команду при поступлении входящего вызова от соответствующего абонента.

## *Для набора номера голосом*

- **1** В режиме ожидания нажмите и удерживайте нажатой клавишу регулировки громкости.
- **2** Дождитесь сигнала и произнесите имя, записанное ранее, например, "Мобильный Андрея". Телефон воспроизводит имя и устанавливает соединение.

### **Прием вызовов голосом**

При использовании минигарнитуры или устройства громкой связи возможен ответ на вызов и отклонение вызова голосом.
#### *Для включения функции и записи команд приема вызовов голосом*

- **1** В режиме ожидания выберите Меню
	- > Параметры > вкладка Общие
	- > Управл. голосом > Ответ голосом
	- > Включить.
- **2** Следуйте инструкциям, которые отображаются на экране, и выберите Далее. Дождитесь сигнала и произнесите команду "Ответить" (или другое слово).
- **3** Выберите Да для подтверждения или Нет для повторной записи.
- **4** Следуйте инструкциям, которые отображаются на экране, и выберите Далее. Дождитесь сигнала и произнесите команду "Занято" (или другое слово).
- **5** Выберите Да для подтверждения или Нет для повторной записи.
- **6** Следуйте инструкциям, которые отображаются на экране, и выберите Далее.
- **7** Выберите условия, при которых должна включаться функция ответа на вызов голосом.

## *Для ответа на вызов голосовой командой*

**•** Произнесите команду "Ответить".

## *Для отклонения вызова голосовой командой*

**•** Произнесите команду "Занято".

# **Переадресация вызовов**

Входящие вызовы можно переадресовать на другой телефонный номер, например, на автоответчик.

*При включенной функции* **Запрет вызовов** *использовать некоторые режимы переадресации нельзя. См. раздел "Запрет [вызовов](#page-38-0)" на стр. [37](#page-38-0).*

# *Для переадресации вызовов*

- **1** В режиме ожидания выберите Меню
	- > Параметры > вкладка Сп.выз.
	- > Переадресация.
- **2** Выберите тип вызова и режим переадресации.
- **3** Выберите Включить.
- **4** Введите номер для переадресации вызовов и выберите OK**.**

# **Несколько вызовов одновременно**

В телефоне предусмотрена возможность обработки нескольких вызовов одновременно. Например, можно переключить текущий вызов в режим удержания на линии, послать или ответить на второй вызов и затем переключать телефон между двумя вызовами. Ответ на третий вызов невозможен без предварительного завершения одного из первых двух вызовов.

## **Услуга ожидания вызова**

Если услуга ожидания вызова активна, при поступлении второго вызова во время разговора подается тональный сигнал.

# *Для включения услуги ожидания вызова*

- **•** В режиме ожидания выберите Меню
	- > Параметры > вкладка Сп.выз.
	- > Управл. вызовами > Ожидающие выз $\sum_{n=1}^{\infty}$  Включить.

# *Для посылки второго вызова*

- **1** Во время разговора выберите Функции > Удерж. вызов. Текущий вызов переключается в режим удержания на линии.
- **2** Выберите Функции > Новый вызов.
- **3** Выберите номер, который требуется вызвать, и нажмите  $\curvearrowright$ .

# *Для ответа на второй вызов*

• Во время разговора нажмите  $\sim$ Текущий вызов переключается в режим удержания на линии.

# *Для отклонения второго вызова*

• Во время разговора нажмите и продолжайте текущий разговор.

#### *Для завершения текущего вызова и ответа на второй вызов*

**•** Во время разговора выберите Заменить вызов.

#### **Два голосовых вызова одновременно**

Телефон поддерживает режим двух вызовов одновременно (один вызов активен, другой удерживается на линии).

## *Для переключения между двумя вызовами*

**•• Во время разговора нажмите** 

# *Для объединения двух вызовов*

**•** Во время разговора выберите Функции > Объед. вызовы.

# *Для соединения двух вызовов*

**•** Во время разговора выберите Функции > Перевести вызов. Телефон отключается от обоих вызовов.

#### *Для завершения текущего вызова и подбора вызова, удерживаемого на линии*

• Нажмите , затем ,

# **Конференция**

Конференция – это вызов, в котором могут принимать участие до пяти абонентов.

# *Для добавления нового участника*

**1** Во время разговора выберите Функции > Удерж. вызов. Объединенные вызовы переключаются в режим удержания на линии.

- **2** Выберите Функции > Новый вызов.
- **3** Выберите номер, который требуется вызвать, и нажмите  $\sim$ .
- **4** Выберите Функции > Объед. вызовы для добавления нового участника.
- **5** Повторите операцию для добавления дополнительных участников.

# *Для отключения одного участника*

- **1** Выберите Функции > Откл. участника.
- **2** Выберите участника, которого требуется отключить.

#### *Для отдельного разговора с одним из участников конференции*

- **1** Во время разговора выберите Функции > Выделить и выберите участника конференции.
- **2** Для возобновления конференции выберите Функции > Объед. вызовы.

# **Мои номера**

Телефон позволяет просматривать, добавлять и изменять свои телефонные номера.

#### *Для просмотра своих телефонных номеров*

- **1** В режиме ожидания выберите Меню > Контакты.
- **2** Выделите Новый контакт и выберите Функции > Спец. номера > Мои номера.
- **3** Выберите требуемый вариант.

# <span id="page-38-0"></span>**Запрет вызовов**

Эта услуга позволяет заблокировать входящие и исходящие вызовы (требуется пароль, предоставляемый поставщиком услуг).

. *При включенной функции переадресации входящих вызовов использовать некоторые режимы запрета вызовов нельзя.*

#### **Функции запрета вызовов** Стандартные функции:

- **•** Все исходящие все исходящие вызовы;
- **•** Исх. международн. все исходящие международные вызовы;
- **•** Исх. м/нар. (роум.) все исходящие международные вызовы, за исключением вызовов в свою страну;
- **•** Все входящие все входящие вызовы;
- **•** Входящ. (роуминг) все входящие вызовы, когда телефон работает за границей (в режиме роуминга);

# *Для включения запрета вызовов*

Телефонные вызовы 37

- **1** В режиме ожидания выберите Меню
	- > Параметры > вкладка Сп.выз.
	- > Управл. вызовами > Запрет вызовов.
- **2** Выберите требуемый вариант.
- **3** Выберите Включить.
- **4** Введите пароль и выберите OK.

# **Длительность и стоимость вызовов**

Длительность вызова отображается во время разговора. Телефон позволяет проверить длительность последнего вызова, всех исходящих вызовов и общую продолжительность разговоров.

# *Для проверки длительности вызовов*

- **•** В режиме ожидания выберите Меню
	- > Параметры > вкладка Вызовы
	- > Время и стоимость > Счетчики.

# **Разрешение и запрет передачи своего номера**

Телефон позволяет разрешить или запретить передачу своего номера при посылке отдельного вызова.

#### *Для запрета передачи своего номера*

- **1** В режиме ожидания выберите Меню
	- > Параметры > вкладка Вызовы
	- > Показ./скр. номер.
- **2** Выберите Скрыть номер.

# **Сообщения**

# **Прием и сохранение сообщений**

При поступлении сообщения подается сигнал. Сообщения автоматически сохраняются в памяти телефона. При заполнении памяти телефона можно удалить часть сообщений либо сохранять сообщения на карте памяти или на SIM-карте.

## *Сохранение сообщения на карте памяти*

- **•** В режиме ожидания выберите Меню
	- > Сообщения > Параметры > Общие
	- > Сохранить в > Карта памяти.

#### *Для сохранения сообщения на SIM-карте*

- **1** В режиме ожидания выберите Меню > Сообщения и откройте папку.
- **2** Выделите сообщение в списке и выберите Функции > Сохранить сбщ**.**

# *Для просмотра сообщения в папке "Входящие"*

- **1** В режиме ожидания выберите Меню > Сообщения > Входящие**.**
- **2** Выделите сообщение в списке и выберите Показать.

# **Текстовые сообщения**

Текстовые сообщения могут содержать простые изображения, анимированные изображения, мелодии и аудиоклипы.

# 38 Сообщения

# **Перед началом работы**

В телефоне должен быть сохранен номер центра обслуживания. Этот номер предоставляется поставщиком услуг и обычно хранится на SIM-карте. Если номер центра обслуживания не сохранен в памяти SIM-карты, его необходимо ввести вручную.

#### *Для сохранения номера центра обслуживания*

- **1** В режиме ожидания выберите Меню
	- > Сообщения > Параметры

> Сообщение SMS, затем выберите Центр обслуж. Если номер сохранен на SIM-карте, этот номер отображается на экране.

- **2** Если номер не отображается, выберите Измен.
- **3** Выделите Нов. центр обсл. и выберите Добав.
- **4** Введите номер, включая символ доступа к международной связи (+) и код страны.
- **5** Выберите Сохр.

# *Для ввода <sup>и</sup> передачи текстового сообщения*

- **1** В режиме ожидания выберите Меню
	- > Сообщения > Нов. сообщение > Сообщение SMS.
	-
- **2** Введите сообщение и выберите Продолж. > Из контактов.
- **3** Выберите адресата, затем Перед.

*При передаче текстового сообщения группе адресатов оплата начисляется за передачу сообщения каждому члену группы. См. раздел [Группы](#page-33-0) на стр. [32](#page-33-0).*

# *Для копирования <sup>и</sup> вставки текста <sup>в</sup> сообщение*

- **1** На экране ввода сообщения выберите Функции > Изменить.
- **2** Выберите Скопировать все или Скопир. текст. С помощью джойстика отметьте текст в сообщении.
- **3** Выберите Функции > Изменить > Вставить.

#### *Для добавления объекта в текстовое сообщение*

- **1** На экране ввода сообщения выберите Функции > Добав. объект.
- **2** Выберите функцию, затем файл.

## *Для вызова номера из текстового сообщения*

**•** На экране просмотра сообщения выделите телефонный номер и нажмите  $\sim$ .

## *Для включения функции передачи длинных сообщений*

- **1** В режиме ожидания выберите Меню
	- > Сообщения > Параметры
	- > Сообщение SMS.
- **2** Выберите Макс. длина сбщ > Максимальное.

Сообщения 39

**This is the Internet version of the User's guide. © Print only for private use.**

# **Мультимедийные сообщения**

Мультимедийные сообщения могут содержать текст, изображения, слайды, аудиозаписи, видеоклипы, подписи и вложения. Мультимедийные сообщения можно передавать на мобильный телефон или по адресу электронной почты.

#### **Перед передачей мультимедийных сообщений**

В телефоне должен быть сохранен профиль MMS и адрес сервера сообщений. Если в телефоне не определено ни одного профиля MMS или сервера сообщений, необходимые параметры можно получить в сообщении оператора сотовой сети либо загрузить из сети Интернет (*[www.sonyericsson.com/support](http://www.sonyericsson.com/support)*).

# *Для выбора профиля MMS*

- **1** В режиме ожидания выберите Меню > Сообщения > Параметры > Сообщение MMS > Профиль MMS.
- **2** Выберите профиль.

#### *Для сохранения адреса сервера сообщений*

- **1** В режиме ожидания выберите Меню > Сообщения > Параметры > Сообщение MMS.
- **2** Выделите Профиль MMS и выберите Измен.
- **3** Выберите Функции > Измен.
- **4** Выделите Сервер сбщ и выберите Измен.
- **5** Введите адрес и выберите OK > Сохр.

### *Для создания и передачи мультимедийного сообщения*

- **1** В режиме ожидания выберите Меню
	- > Сообщения > Нов. сообщение
	- > Сообщ. MMS.
- **2** Введите текст. Для добавления объекта в сообщение нажмите Q и, нажимая **• Выделите и выберите объект.**
- **3** Выберите Продолжить > Из контактов.
- **4** Выберите адресата, затем Перед.

**Прием мультимедийных сообщений** Телефон позволяет выбрать способ загрузки мультимедийных сообщений. Стандартные функции загрузки мультимедийных сообщений:

- **•** Всегда автоматическая загрузка;
- **•** Запрос (роум.) в сети, отличной от домашней сети, для загрузки требуется подтверждение;
- **•** Никогда (роум.) в сети, отличной от домашней сети, загрузка запрещена;
- **•** С запросом загрузка после подтверждения;

## 40 Сообщения

**This is the Internet version of the User's guide. © Print only for private use.**

**•** Отключить – уведомления о новых сообщениях помещаются в папку Входящие.

## *Для установки режима автоматической загрузки*

- **1** В режиме ожидания выберите Меню > Сообщения > Параметры > Сообщение MMS > Автозагрузка.
- **2** Выберите требуемый вариант.

# **Параметры передачи сообщений**

Можно установить стандартные параметры для всех сообщений либо выбирать параметры при передаче каждого сообщения.

#### *Для установки параметров передачи текстовых сообщений*

- **1** В режиме ожидания выберите Меню > Сообщения > Параметры > Сообщение SMS.
- **2** Выделите функцию и выберите Измен.

#### *Для установки параметров передачи мультимедийных сообщений*

- **1** В режиме ожидания выберите Меню > Сообщения > Параметры > Сообщение MMS.
- **2** Выделите функцию и выберите Измен.

## *Для установки параметров передачи отдельного сообщения*

- **1** После подготовки сообщения и выбора адресата выберите Функции > Дополнительно**.**
- **2** Выделите функцию и выберите Измен.

# **Голосовые сообщения**

- С помощью телефона можно передавать и принимать аудиозаписи в виде голосовых сообщений.
- *Абонентская подписка (и отправителя, и адресата) должна поддерживать услуги передачи мультимедийных сообщений.*

## *Для записи и передачи голосового сообщения*

- **1** В режиме ожидания выберите Меню > Сообщения > Нов. сообщение > Голосов. сбщ.
- **2** Запишите сообщение и выберите Стоп > Перед. > Из контактов.
- **3** Выберите адресата, затем Перед.

# **Электронная почта**

Для работы с электронной почтой в телефоне можно использовать стандартные функции, а также тот же адрес электронной почты, что и на компьютере.

# **Перед началом работы**

Параметры учетной записи электронной почты можно установить с помощью мастера настройки (если такая услуга предоставляется), ввести вручную либо получить в сообщении, заполнив запрос по адресу *[www.sonyericsson.com/support](http://www.sonyericsson.com/support)*.

#### *Для создания учетной записи электронной почты*

- **1** В режиме ожидания выберите Меню > Сообщения > Эл. почта > Учетные записи.
- **2** Выделите Новая уч. запись и выберите Добав.
- *При вводе параметров вручную необходимую информацию можно получить у поставщика услуг электронной почты. Поставщиком услуг электронной почты может быть, например, организация, предоставившая адрес электронной почты.*

#### *Для ввода и передачи сообщения электронной почты*

- **1** В режиме ожидания выберите Меню > Сообщения > Эл. почта > Нов. сообщение.
- **2** Выберите Добав. > Адрес эл. почты. Введите адрес электронной почты и выберите OK.
- **3** Для добавления других адресатов перейдите в поле Кому: и выберите Измен.
- **4** Выделите функцию и выберите Добав. > Адрес эл. почты. Введите адрес электронной почты и выберите OK. Закончив, выберите Готово.
- **5** Выберите Измен. и введите тему. Выберите OK.
- **6** Выберите Измен. и введите текст. Выберите OK.
- **7** Выберите Добав., затем выберите файл, который требуется вложить в сообщение.
- **8** Выберите Далее > Перед.

#### *Для приема и чтения сообщений электронной почты*

- **1** В режиме ожидания выберите Меню > Сообщения > Эл. почта > Входящие > Функции > Проверить почту.
- **2** Выделите сообщение в списке и выберите Показать.

#### *Для сохранения сообщения электронной почты*

- **1** В режиме ожидания выберите Меню
	- > Сообщения > Эл. почта
	- > Входящие**.**
- **2** Выделите сообщение в списке и выберите Показать > Функции
	- > Сохр. сообщение.

## 42 Сообщения

**This is the Internet version of the User's guide. © Print only for private use.**

#### *Для ответа на сообщение электронной почты*

- **1** В режиме ожидания выберите Меню
	- > Сообщения > Эл. почта
	- > Входящие**.**
- **2** Выделите сообщение в списке и выберите Функции > Ответ.
- **3** Введите ответ и выберите OK.
- **4** Выберите Далее > Перед.

### *Для просмотра вложения в сообщении электронной почты*

**•** На экране просмотра сообщения выберите Функции > Вложения > Использ. > Показать.

#### *Для сохранения вложения из сообщения электронной почты*

**•** На экране просмотра сообщения выберите Функции > Вложения > Использ. > Сохр.

## **Синхронизация электронной почты**

Сообщения электронной почты можно синхронизировать с информацией в приложении Microsoft Exchange Server (Microsoft® Outlook®). Подробнее см. раздел "*[Синхронизация](#page-62-0)*" на стр. [61.](#page-62-0)

#### **Активная учетная запись электронной почты**

Если в телефоне определено несколько учетных записей электронной почты, одну из них можно выбрать в качестве активной.

### *Для изменения активной учетной записи электронной почты*

- **1** В режиме ожидания выберите Меню > Сообщения > Эл. почта > Учетные записи.
- **2** Выберите учетную запись.

#### **Услуга доставки извещений электронной почты**

Телефон позволяет принимать от сервера электронной почты извещения о поступлении новых сообщений.

#### *Для приема извещений электронной почты*

**•** В режиме ожидания выберите Меню > Сообщения > Эл. почта > Параметры э/п > Извещения э/п.

# **Мои друзья**

Подключитесь к серверу "Мои друзья" для обмена сообщениями чата с другими пользователями этой услуги.

## **Перед началом работы с услугой "Мои друзья"**

В телефоне должны быть сохранены параметры подключения к серверу; если параметры отсутствуют, их необходимо ввести вручную. Поставщик услуг предоставляет информацию о следующих параметрах:

- **•** имя пользователя;
- **•** пароль;
- **•** адрес сервера;
- **•** профиль Интернет.

#### *Для ввода параметров сервера "Мои друзья"*

- **1** В режиме ожидания выберите Меню
	- > Сообщения > Мои друзья > Конфиг.
- **2** Выделите параметр в списке и выберите Добав.

# *Для входа на сервер "Мои друзья"*

**•** В режиме ожидания выберите Меню > Сообщения > Мои друзья > Регистр.

# *Для выхода с сервера "Мои друзья"*

**•** Выберите Функц. > Отмена регистр.

# *Для добавления чат-контакта*

- **1** В режиме ожидания выберите Меню
	- > Сообщения > Мои друзья
	- > вкладка Контакты.
- **2** Выберите Функции > Добав. контакт**.**

# *Для передачи сообщения чата*

- **1** В режиме ожидания выберите Меню
	- > Сообщения > Мои друзья
	- > вкладка Контакты.
- **2** Выделите контакт в списке и выберите Чат**.**
- **3** Введите сообщение и выберите Перед.

## **Состояние**

Информация о состоянии (например, Счастье или Занят) может предоставляться только пользователям из списка контактов или всем пользователям сервера "Мои друзья".

# *Для передачи информации о своем состоянии*

- **1** В режиме ожидания выберите Меню > Сообщения > Мои друзья > Функции > Параметры > Показ. мое сост.
- **2** Выберите требуемый вариант.

# *Для обновления информации о своем состоянии*

- **1** В режиме ожидания выберите Меню > Сообщения > Мои друзья > вкладка Мое состояние.
- **2** Отредактируйте информацию.
- **3** Выберите Функции > Сохр.

44 Сообщения **This is the Internet version of the User's guide. © Print only for private use.**

# **Чат-группа**

Чат-группа может быть создана как поставщиком услуг, так и отдельным пользователем услуги "Мои друзья" (например, вами). Сохранение чат-группы возможно либо путем сохранения приглашения чата, либо путем поиска определенной чат-группы.

# *Для создания чат-группы*

- **1** В режиме ожидания выберите Меню
	- > Сообщения > Мои друзья
	- > вкладка Чат-группы**.**
- **2** Выберите Функции > Доб. чат-группу > Новая чат-группа**.**
- **3** Выберите в списке контактов тех пользователей, которых требуется пригласить, затем выберите Продолж.
- **4** Введите краткий текст приглашения и выберите Далее > Передать**.**

# *Для добавления чат-группы*

- **1** В режиме ожидания выберите Меню > Сообщения > Мои друзья > вкладка Чат-группы > Функции > Доб. чатгруппу**.**
- **2** Выберите требуемый вариант.
- *Архив чата не удаляется после выхода с сервера, что позволяет просматривать сообщения чата из предыдущих сеансов.*

## *Для сохранения сеанса*

- **1** В режиме ожидания выберите Меню
	- > Сообщения > Мои друзья
	- > вкладка Сеансы чата.
- **2** Введите имя сеанса.
- **3** Выберите Функции > Дополнительно > Сохранить сеанс**.**

# **Мнформационные сообщения оператора и базовой станции**

Информационные сообщения оператора – это тип текстовых сообщений, которые передаются одновременно всем абонентам в пределах определенной области сети (например, сводка о местном дорожном движении).

#### *Для включения приема информационных сообщений*

- **1** В режиме ожидания выберите Меню > Сообщения > Параметры > Инф. сообщения.
- **2** Выделите Прием и выберите Измен. > Включено.

Сообщения 45

# **Мультимедийный проигрыватель и прослушивание музыки**

Телефон позволяет прослушивать музыку, аудиокниги и подкасты. Для загрузки содержимого в телефон используйте приложение *Sony Ericsson Media Manager*.

*Приложение Sony Ericsson Media Manager находится на компакт-диске из комплекта телефона (можно также загрузить по адресу [www.sonyericsson.com/support\).](http://www.sonyericsson.com/support)*

# <span id="page-47-0"></span>**Передача содержимого между телефоном и компьютером**

## <span id="page-47-1"></span>**Операционные системы**

Программное обеспечение, записанное на компакт-диск, предназначено для установки на компьютер с операционной системой:

- **•** Microsoft® Windows Vista™ (32 или 64-битовая версия Ultimate, Enterprise, Business, Home Premium или Home Basic);
- **•** Microsoft® Windows XP (Pro или Home), SP 2 или более поздней версии.

## *Для установки приложения Media Manager*

- **1** Включите компьютер и вставьте компакт-диск. Компакт-диск запустится автоматически, и на экране откроется окно программы установки.
- **2** Выберите язык и нажмите кнопку *OK*.
- **3** Нажмите кнопку *Установить Sony Ericsson Media Manager* и следуйте инструкциям.

### *Для передачи содержимого из приложения Media Manager*

- **1** Подключите телефон к компьютеру с помощью кабеля USB (совместимого с телефоном).
- **2 Компьютер:** *Пуск/Программы/ Sony Ericsson/Media Manager*.
- **3 Телефон:** выберите Перед. медиаф.
- *Во избежание повреждения карты памяти и памяти телефона не отсоединяйте кабель USB от телефона и компьютера во время передачи файлов.*
- **4 Компьютер:** дождитесь появления телефона в приложении Media Manager.
- **5** Перемещайте файлы между телефоном и компьютером в приложении Media Manager.

*Инструкции по передаче музыкальных файлов см. в справочной системе приложения Media Manager. Щелкните мышью значок в правом верхнем углу окна приложения Media Manager.*

# **Стереогарнитура**

## *Использование минигарнитуры*

**•** Подсоедините минигарнитуру. При поступлении входящего вызова воспроизведение музыки останавливается и возобновляется по завершении вызова.

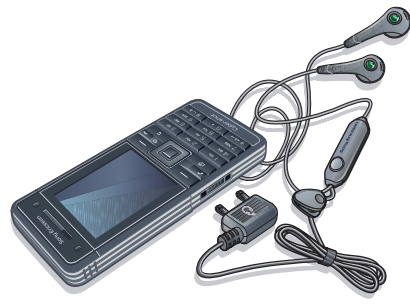

# **Музыкальный проигрыватель**

# *Для воспроизведения музыки*

- **1** В режиме ожидания выберите Меню > М/мед. > Музыка.
- **2** Выделите название и выберите Воспр.

## *Для остановки воспроизведения музыки*

**•** Нажмите джойстик по центру.

# *Для перехода вперед и назад*

**•** Нажмите и удерживайте нажатой клавишу  $\mathbb{R}$  или  $\mathbb{R}$ .

# *Для перехода между дорожками*

• Нажмите **п**е или **•** П.

# *Для изменения громкости*

**•** Нажимайте клавиши регулировки громкости вверх или вниз.

# **Просмотр файлов**

Музыкальные файлы хранятся в следующих списках:

- **•** Исполнители музыкальные файлы, отсортированные по исполнителям;
- **•** Альбомы музыкальные файлы в составе альбомов;
- **•** Дорожки все музыкальные файлы;
- **•** Спис. воспр. списки музыкальных файлов, созданные пользователем;
- **•** Аудиокниги аудиокниги, переданные из компьютера;
- **•** Podcast все подкасты.

# **Списки воспроизведения**

Для упорядочивания музыкальных файлов можно создавать списки воспроизведения. Один и тот же файл можно добавить в несколько списков воспроизведения.

При удалении файлов из списка воспроизведения (или всего списка воспроизведения) удаляются только ссылки на файлы в списке; при этом сами музыкальные файлы не удаляются из памяти.

#### *Для создания списка воспроизведения*

- **1** В режиме ожидания выберите Меню
	- > М/мед., затем выберите Музыка > Спис. воспр.
- **2** Выделите Новый список и выберите Добав.
- **3** Введите имя и выберите OK.
- **4** Для каждого файла, который требуется добавить, выделите файл и выберите Отмет.
- **5** Выберите Добав. для добавления файлов в список воспроизведения.

## *Для добавления файлов в список воспроизведения*

- **1** В режиме ожидания выберите Меню > М/мед., затем выберите Музыка > Спис. воспр.
- **2** Выберите список воспроизведения.
- **3** Выделите Доб. музыку и выберите Добав.
- **4** Для каждого файла, который требуется добавить, выделите файл и выберите Отмет.
- **5** Выберите Добав. для добавления файлов в список воспроизведения.

## *Для удаления файлов из списка воспроизведения*

- **1** В режиме ожидания выберите Меню
	- > М/мед., затем выберите Музыка
	- > Списки воспр.
- **2** Выберите список воспроизведения.
- **3** Выделите дорожку в списке и нажмите  $\mathbb{C}$ .

## *Для просмотра информации о дорожке*

**•** Выделите дорожку в списке и выберите Функции > Информация.

# **Аудиокниги**

Телефон позволяет прослушивать аудиокниги, переданные в телефон из компьютера с помощью приложения Media Manager.

- *Новые аудиокниги могут появляться*
- *в списке доступных аудиокниг только через несколько минут после передачи.*

# *Для прослушивания аудиокниг*

- **1** В режиме ожидания выберите Меню > М/мед. > Музыка > Аудиокниги.
- **2** Выберите аудиокнигу.
- **3** Выделите главу в списке и выберите Воспр.
- *Аудиокниги, формат которых*
- *отличается от M4B, а также аудиокниги, не содержащие меток глав ID3v2, сохраняются в папке Дорожки.*

# **PlayNow™**

Подключитесь к услуге PlayNow™ для загрузки сигналов вызова, игр, музыки, тем экрана и фоновых рисунков. Эта услуга обеспечивает возможность предварительного просмотра и прослушивания содержимого перед его приобретением и загрузкой в телефон.

*Такая услуга предоставляется не во всех странах.*

#### **Перед использованием услуги PlayNow™**

В телефоне должны быть установлены правильные параметры подключения к сети Интернет. См. раздел "*[Параметры](#page-58-0)*" на стр. [57.](#page-58-0)

## *Использование услуги PlayNow™*

- **1** В режиме ожидания выберите Меню > PlayNow™.
- **2** Перейдите на Интернет-страницу PlayNow™ и следуйте инструкциям по прослушиванию и приобретению содержимого.

# **TrackID™**

Услуга TrackID™ – это услуга распознавания музыки, которая предназначена для поиска названий композиций, а также имен исполнителей и названий альбомов. *Дополнительную информацию можно получить у поставщика услуг.*

## *Для поиска информации о дорожке*

- **•** При прослушивании музыки через громкоговоритель в режиме ожидания выберите Меню > Развлечения > TrackID™ > Старт.
- **•** При прослушивании радио выберите Функции > TrackID™.
- *Функцию TrackID™ рекомендуется использовать в тихом помещении.*

# **Музыка и видео в сети Интернет**

Телефон позволяет смотреть видеоклипы и слушать музыку, загружаемую в телефон в потоковом режиме по сети Интернет. Если параметры не сохранены в памяти телефона, см. раздел "*[Параметры](#page-58-0)*" на стр. [57.](#page-58-0) Дополнительную информацию можно получить у оператора сотовой сети или по адресу *[www.sonyericsson.com/support](http://www.sonyericsson.com/support)*.

### *Для выбора учетной записи для передачи данных*

- **1** В режиме ожидания выберите Меню
	- > Параметры > вкладка Связь
	- > Парам.поток.воспр. > Подключ. через:.
- **2** Выберите учетную запись для передачи данных.
- **3** Выберите Сохр.

### *Для воспроизведения видео- и аудиопотоков*

- **1** В режиме ожидания выберите Меню > Интернет.
- **2** Выберите Функции > Перейти > Закладки.
- **3** Выберите ссылку на поток.

# **Развлечения**

# **Видеопроигрыватель**

# *Для просмотра видеоклипов*

- **1** В режиме ожидания выберите Меню > М/мед., затем выберите Видео.
- **2** Выделите название и выберите Воспр.

### *Для остановки воспроизведения видео*

**•** Нажмите джойстик по центру.

# **Радио**

- *Не используйте телефон в качестве*
- *радиоприемника там, где это запрещено.*

# *Для прослушивания радио*

- **1** Подключите к телефону минигарнитуру.
- **2** В режиме ожидания выберите Меню > Радио.

# *Для изменения громкости*

**•** Во время прослушивания радио нажимайте клавиши регулировки громкости вверх или вниз.

#### *Для автоматического поиска радиостанций*

**•** Включите радиоприемник и выберите Поиск.

# *Для ручного поиска радиостанций*

**•** Включите радиоприемник и нажмите  $\n **III**$  или  $\n **III**$ .

# 50 Развлечения

**This is the Internet version of the User's guide. © Print only for private use.**

# **Сохранение радиостанций**

Телефон позволяет сохранить до 20 радиостанций.

# *Для сохранения радиостанций*

- **1** Найдите радиостанцию и выберите Функции > Сохр.
- **2** Выделите позицию в списке и выберите Вставить.

#### *Для выбора сохраненной радиостанции*

- **1** В режиме ожидания выберите Меню > Радио > Функции > Каналы.
- **2** Выберите радиостанцию.

## *Для переключения между сохраненными радиостанциями*

**•** Включите радиоприемник и нажмите  $\Box$ или $\Box$ .

# **Сигналы вызова и мелодии**

## *Для установки сигнала вызова*

- **1** В режиме ожидания выберите Меню > Параметры > вкладка Звуки и сигналы > Сигнал вызова.
- **2** Найдите и выберите сигнал вызова.

#### *Для установки громкости сигнала вызова*

**1** В режиме ожидания выберите Меню > Параметры > вкладка Звуки и сигналы > Громкость звонка.

- **2** Для изменения громкости нажмите  $\overline{D}$ или  $\overline{D}$ .
- **3** Выберите Сохр.

## *Для отключения сигнала вызова*

- **•** В режиме ожидания нажмите и удерживайте нажатой клавишу (#-3).
- . *Отключаются все звуковые сигналы, кроме сигнала будильника.*

### *Для установки режима работы вибровызова*

- **1** В режиме ожидания выберите Меню > Параметры > вкладка Звуки и сигналы > Вибровызов.
- **2** Выберите требуемый вариант.

# **MusicDJ™**

С помощью этого приложения можно создавать и редактировать мелодии для использования в качестве сигнала вызова. Мелодия содержит дорожки четырех типов – Барабаны, Басы, Струнные и Ударные. Дорожка состоит из музыкальных блоков. Блок – это запрограммированный набор звуков с различными характеристиками. Блоки образуют группы Вступление, Тема, Хор и Финал. Создание мелодии заключается в добавлении музыкальных блоков в дорожки.

Развлечения 51

# *Для создания мелодии*

- **1** В режиме ожидания выберите Меню > Развлечения > MusicDJ™
- **2** Выберите Встав, Скопир или Встав.
- 3 Нажимайте **Ю. П. А. и © для** перемещения между блоками.
- **4** Выберите Функции > Сохр. мелодию.

# **Диктофон**

Диктофон предназначен для записи голосовых памяток и различных звуков. Аудиозапись можно также установить в качестве сигнала вызова.

# *Для записи звука*

**•** В режиме ожидания выберите Меню > Развлечения > Запись звука > Записать.

# *Для прослушивания записи*

- **1** В режиме ожидания выберите Меню > Органайзер > Диспетчер файлов**.**
- **2** Выделите Звуки и выберите Откр.
- **3** Выделите запись в списке и выберите Восп.

# **Игры**

В телефон встроено несколько игр. Кроме того, возможна загрузка новых игр. В играх, как правило, предусмотрена функция справки.

# *Для начала игры*

- **1** В режиме ожидания выберите Меню > Мультимедиа > Игры.
- **2** Выберите игру.

# *Для завершения игры*

• Нажмите А.

# **Приложения**

Телефон позволяет загружать и выполнять приложения Java™, а также просматривать информацию и устанавливать различные уровни полномочий для приложений.

#### **Перед началом использования приложений Java™**

Если параметры не сохранены в памяти телефона, см. раздел "*[Параметры](#page-58-0)*" на стр. [57.](#page-58-0)

# *Для выбора приложения Java™*

- **1** В режиме ожидания выберите Меню
	- > Органайзер > Приложения.
- **2** Выделите приложение.

#### *Для просмотра информации о приложении Java™*

- **1** В режиме ожидания выберите Меню
	- > Органайзер > Приложения.
- **2** Выделите приложение и выберите Функции > Информация.

# 52 Развлечения

**This is the Internet version of the User's guide. © Print only for private use.**

#### *Для установки полномочий для приложения Java™*

- **1** В режиме ожидания выберите Меню > Органайзер > Приложения.
- **2** Выделите приложение и выберите Функции > Полномочия.
- **3** Установите уровень полномочий.

#### **Размер экрана для приложения Java™**

Некоторые приложения Java™ предназначены для работы на экране определенного размера. Дополнительную информацию можно получить у поставщика приложения.

# *Для установки размера экрана для приложения Java™*

- **1** В режиме ожидания выберите Меню > Органайзер > Приложения.
- **2** Выделите приложение и выберите Функции > Размер экрана.
- **3** Выберите функцию.

#### **Профили Интернет для приложений Java™**

Для работы некоторых приложений Java™ требуется подключение к сети Интернет. В большинстве приложений Java™ используются те же параметры подключения, что и в Интернет-браузере.

# **Интернет**

#### *Для начала просмотра Интернет-страниц*

- **1** В режиме ожидания выберите Меню > Интернет.
- **2** Выберите Функции > Перейти.
- **3** Выберите требуемый вариант.
- *Если подключение к сети Интернет не работает, см. раздел [Параметры](#page-58-0) на стр. [57](#page-58-0) или обратитесь к оператору.*

# *Для выхода из браузера*

**•** На экране просмотра Интернет-страниц выберите Функции > Закрыть браузер.

# **Закладки**

Для быстрого перехода на различные Интернет-страницы можно создавать и редактировать закладки.

# *Для создания закладки*

- **1** На экране просмотра Интернетстраниц выберите Функции > Инструменты > Доб. закладку.
- **2** Введите название и адрес. Выберите Сохр.

# *Для выбора закладки*

- **1** В режиме ожидания выберите Меню > Интернет.
- **2** Выберите Функции > Перейти > Закладки.
- **3** Выделите закладку в списке и выберите Перейти.

## **Просмотренные страницы**

Открытые ранее страницы можно просматривать повторно.

#### *Для просмотра загруженных ранее страниц*

- **•** В режиме ожидания выберите Меню
	- > Интернет > Функции > Перейти
	- > Журнал.

#### *Для использования режима панорамирования и увеличения Интернет-страницы*

- **1** На экране просмотра Интернетстраниц нажмите  $(\overline{H-B})$ .
- **2** Для перемещения рамки используйте джойстик.
- **3** Нажмите Масшт.
- **4** Для возврата в режим панорамирования нажмите  $(E-*)$ .
- *Для использования режима панорамирования и увеличения необходимо отключить функцию Smart-fit: Функции* > *Дополнительно* > *Smart-Fit* > *Отключено.*

# **Клавиши быстрого доступа браузера**

Для непосредственного обращения к функции Интернет-браузера можно использовать клавиатуру.

## *Для выбора клавиш быстрого доступа*

- **1** В режиме ожидания выберите Меню > Интернет.
- **2** Выберите Функции > Дополнительно > Режим клавиатуры > Ссылки.

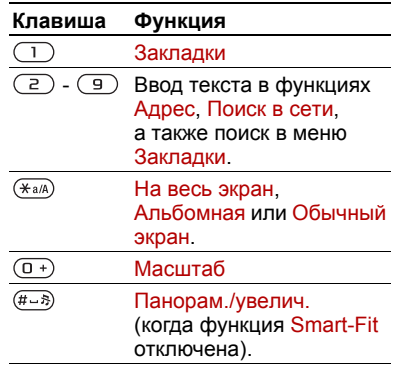

#### *Для посылки телефонного вызова во время просмотра Интернет-страниц*

**•** На экране просмотра Интернет-страниц нажмите .

54 Интернет

**This is the Internet version of the User's guide. © Print only for private use.**

#### *Для сохранения изображения с Интернет-страницы*

- **1** На экране просмотра Интернетстраниц выберите Функции > Инструменты > Сохр. изображ.
- **2** Выберите изображение.

#### *Для поиска текста на Интернет-странице*

- **1** На экране просмотра Интернетстраниц выберите Функции > Инструменты > Найти на странице.
- **2** Введите текст и нажмите Найти.

## *Для передачи ссылки*

- **1** На экране просмотра Интернетстраниц выберите Функции > Инструменты > Передать ссылку.
- **2** Выберите способ передачи.

v *Убедитесь в том, что принимающее устройство поддерживает выбранный способ передачи.*

# **Защита подключений Интернет и сертификаты**

Телефон поддерживает защищенные подключения к сети Интернет. При использовании определенных услуг в сети Интернет (например, банковские услуги) в памяти телефона должен находиться специальный сертификат. Иногда сертификаты уже загружены в

память нового телефона; кроме того, в телефон можно загружать новые сертификаты.

#### *Для просмотра сертификатов, сохраненных в телефоне*

- **•** В режиме ожидания выберите Меню
	- > Параметры > вкладка Общие
	- > Защита > Сертификаты.

# <span id="page-56-0"></span>**RSS-каналы**

Телефон позволяет оформлять подписку и загружать регулярно обновляемое содержимое (например, последние известия, фотографии или подкасты).

# *Для добавления новых RSS- каналов для Интернет-страницы*

- **1** При просмотре страницы, содержащей  $RSS$ -канал (помеченный значком  $\Box$ ). выберите Функции > Web-новости.
- **2** Для каждого канала, который требуется добавить, выделите канал и выберите Отмет.
- **3** Выберите Функции > Продолжить.

#### *Для загрузки содержимого через RSS-каналы*

- **1** В режиме ожидания выберите Меню > Мультимедиа > RSS-каналы**.**
- **2** Выделите RSS-канал в списке и выберите Показать или  $\blacktriangleright$ .

Интернет 55

**This is the Internet version of the User's guide. © Print only for private use.**

- **3** Выберите заголовок, который требуется развернуть.
- **4** Выберите значок в зависимости от содержимого:  $\Box$  для перехода на Интернет-страницу, для загрузки аудиоподкаста, на для загрузки видеоподкаста или для загрузки фотографии.

*С помощью приложения Sony Ericsson Media Manager можно также оформить подписку и загрузить содержимое RSS-каналов в компьютер, а затем передать это содержимое в телефон. См. раздел "Передача [содержимого](#page-47-0) между телефоном [и компьютером](#page-47-0)" на стр. [46](#page-47-0).*

## **Обновление RSS-каналов**

Обновление RSS-каналов возможно как в ручном режиме, так и в заданное время. При наличии обновлений на экране появляется .

#### *Для установки времени обновления RSS-канала*

- **1** В режиме ожидания выберите Меню > Мультимедиа > RSS-каналы.
- **2** Выделите RSS-канал в списке и выберите Функции > График обновл.
- **3** Выберите требуемый вариант.

*Частое обновление может быть связано со значительными расходами.*

#### *Для обновления RSS-каналов вручную*

- **1** В режиме ожидания выберите Меню > Мультимедиа > RSS-каналы.
- **2** Выделите RSS-канал в списке и выберите Функции > Обновить.
- **3** Выберите требуемый вариант.

## **RSS-каналы в режиме ожидания**

В режиме ожидания на экране могут отображаться заголовки новостей.

#### *Для отображения RSS-каналов в режиме ожидания*

- **1** В режиме ожидания выберите Меню > Мультимедиа > RSS-каналы**.**
- **2** Выделите канал в списке и выберите Функции > Параметры > Тикер в реж. ожид. > Показать в реж. ож.

#### *Доступ к RSS-каналам в режиме ожидания*

- **1** В режиме ожидания выберите RSS.
- **2** Для просмотра информации о RSSканале выделите заголовок с помощью **В или © и выберите Перейти.**

# **Подкасты**

Подкасты – это файлы, например, радио- или видеопрограммы, которые можно загружать в телефон и воспроизводить. Оформление подписки и загрузка подкастов выполняется посредством RSSканалов.

# **Для доступа к аудиоподкастам**

**•** В режиме ожидания выберите Меню > Мультимедиа > Музыка > Podcast.

# *Для доступа к видеоподкастам*

**•** В режиме ожидания выберите Меню > Мультимедиа > Видео > Podcast.

# **Услуга рассылки фотографий**

Подпишитесь на услугу рассылки фотографий (Photo feeds) и загружайте фотографии в телефон. Информация об использовании RSS-каналов приведена в разделе *RSS-[каналы](#page-56-0)* на стр. [55.](#page-56-0)

#### *Для доступа к услуге рассылки фотографий*

**•** В режиме ожидания выберите Меню > Мультимедиа > Фото > Фото RSS.

# **Интернет и связь с другими устройствами**

# <span id="page-58-0"></span>**Параметры**

Для синхронизации данных по сети Интернет, доступа к Интернетуслугам, услугам PlayNow™, "Мои друзья", использования приложений Java™, передачи мультимедийных сообщений и электронной почты, а также размещения фотографий в блоге необходимо сохранить в телефоне параметры подключения.

Если параметры отсутствуют, их можно загрузить в телефон с помощью мастера настройки или со страницы *[www.sonyericsson.com/support](http://www.sonyericsson.com/support)*.

## *Для загрузки параметров с помощью мастера настройки*

- **1** В режиме ожидания выберите Меню
	- > Параметры > вкладка Общие > Мастер настройки > Загруз. параметров.
- **2** Следуйте инструкциям, которые отображаются на экране.
- *Дополнительную информацию можно получить у поставщика услуг или оператора сотовой сети.*

#### *Для загрузки параметров с помощью компьютера*

- **1** Откройте страницу *[www.sonyericsson.com/support](http://www.sonyericsson.com/support)*.
- **2** Следуйте инструкциям, которые отображаются на экране.

# **Имя телефона**

Эта функция позволяет ввести имя телефона, которое будет отображаться на других устройствах при подключении к телефону, например, по беспроводному каналу связи Bluetooth™.

# *Для ввода имени телефона*

- **1** В режиме ожидания выберите Меню > Параметры > вкладка Связь > Имя телефона.
- **2** Введите имя телефона и выберите OK.

# **Беспроводная связь Bluetooth™**

Функция Bluetooth™ обеспечивает беспроводную передачу данных между устройствами Bluetooth и предлагает ряд функций:

- **•** подключение устройства громкой связи;
- **•** одновременное подключение нескольких устройств;
- **•** подключение к компьютеру и доступ к сети Интернет;
- **•** обмен объектами и игры с участием нескольких игроков.
- *Для обеспечения надежной связи Bluetooth рекомендуется, чтобы устройства находились на расстоянии не более 10 м (33 фута) и между ними не было препятствий.*

#### **Перед началом использования беспроводной связи Bluetooth™**

Для связи с другими устройствами необходимо включить функцию Bluetooth™, а также выполнить процедуру сопряжения устройств Bluetooth™ с телефоном.

# *Для включения функции Bluetooth™*

- **•** В режиме ожидания выберите Меню
	- > Параметры > вкладка Связь
	- > Bluetooth > Включить.
- *Убедитесь в том, что в устройстве,*  . *для которого выполняется процедура сопряжения с телефоном, включена функция Bluetooth и установлен режим доступа Bluetooth.*

# *Для приема информации*

- **1** В режиме ожидания выберите Меню
	- > Параметры > вкладка Связь
	- > Bluetooth > Включить.

**2** После приема объекта следуйте инструкциям, которые отображаются на экране.

### *Для сопряжения устройства с телефоном*

- **1** В режиме ожидания выберите Меню > Параметры > вкладка Связь > Bluetooth > Мои устройства.
- **2** Выделите Новое устройство и выберите Добав. для поиска доступных устройств.
- **3** Выберите устройство.
- **4** Введите код доступа, если требуется.

## *Для разрешения подключения к телефону*

- **1** В режиме ожидания выберите Меню > Параметры > вкладка Связь > Bluetooth > Мои устройства.
- **2** Выберите устройство в списке.
- **3** Выберите Функции > Разреш. подкл.
- **4** Выберите С запросом или Разреш. всегда.
- *Это возможно только для устройств,*  . *для которых требуется доступ к защищенным услугам.*

#### *Для сопряжения телефона с минигарнитурой Bluetooth в первый раз*

- **1** В режиме ожидания выберите Меню
	- > Параметры > вкладка Связь
	- > Bluetooth > Аудиоустройство.
- **2** Выделите устройство в списке и выберите Да.
- **3** Введите код доступа, если требуется.

## *Для сопряжения с несколькими минигарнитурами Bluetooth*

- **1** В режиме ожидания выберите Меню
	- > Параметры > вкладка Связь
	- > Bluetooth > Аудиоустройство
	- > Мои аудиоустр. > Нов. аудиоустр.
- **2** Выберите устройство в списке.
- **3** Введите код доступа, если требуется.

## **Функция экономии энергии**

Для снижения энергопотребления и увеличения продолжительности работы аккумулятора можно использовать функцию экономии энергии. Если функция экономии энергии активна, к телефону может быть подключено только одно устройство Bluetooth. Для одновременного подключения нескольких устройств Bluetooth необходимо выключить эту функцию.

#### *Для включения функции экономии энергии*

- **•** В режиме ожидания выберите Меню
	- > Параметры > вкладка Связь
	- > Bluetooth > Экономия энергии
	- > Включить.

#### **Переключение звукового сигнала на минигарнитуру Bluetooth и обратно**

Звуковой сигнал можно переключать на минигарнитуру Bluetooth и обратно с помощью клавиатуры телефона или кнопки минигарнитуры.

## *Для переключения звука*

- **1** В режиме ожидания выберите Меню
	- > Параметры > вкладка Связь
	- > Bluetooth > Аудиоустройство
	- > Входящий вызов.
- **2** Выберите функцию: В телефоне переключение звука на телефон, В аудиоустр-во – переключение звука на минигарнитуру.

#### *Для переключения звука во время телефонного разговора*

- **1** Во время разговора выберите Звук.
- **2** Выберите в списке.

# **Кабель USB**

Кабель USB позволяет подключить телефон к компьютеру для передачи файлов и синхронизации данных, а также для использования телефона в качестве модема. Дополнительную информацию можно найти по адресу *[www.sonyericsson.com/support](http://www.sonyericsson.com/support).* 

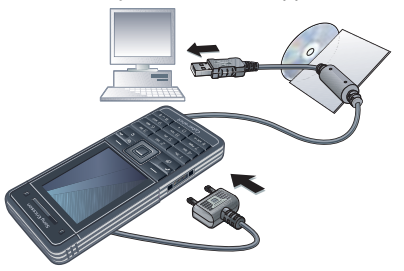

## **Перед использованием кабеля USB**

- **•** См. раздел "*[Операционные](#page-47-1) [системы](#page-47-1)*" на стр. [46.](#page-47-1)
- *Используйте только кабель USB из комплекта телефона. Во избежание повреждения карты памяти и памяти телефона не отсоединяйте кабель USB от телефона и компьютера во время передачи файлов.*

#### *Для безопасного отсоединения кабеля USB*

- **1** Щелкните правой кнопкоймыши значок съемного диска в приложении *Windows Explorer*.
- **2** Выберите *Извлечь*.
- **3** Отсоедините кабель USB, когда на экране телефона появится сообщение Сеанс передачи файлов завершен. Теперь можно отсоединить кабель USB.

#### **Метод перетаскивания мышью**

Для передачи файлов между памятью телефона и компьютером используйте метод перетаскивания мышью в приложении *Microsoft Windows Explorer*.

#### *Для перетаскивания файлов мышью*

- **1** Подключите телефон к компьютеру с помощью кабеля USB.
- **2 Телефон:** выберите Перед. медиаф. Во время передачи файлов телефон остается включенным.
- **3 Компьютер:** дождитесь появления телефона в окне *Мой компьютер*, затем дважды щелкните мышью значок телефона. Память телефона и карта памяти отображаются в качестве съемных дисков в приложении *Windows Explorer*.

**4** Для копирования выбранных файлов между телефоном и компьютером используйте метод перетаскивания мышью.

# <span id="page-62-0"></span>**Синхронизация**

Синхронизация данных выполняется одним из двух способов:

- **•** синхронизация контактов, календаря, закладок, заданий и заметок с информацией аналогичных программ на компьютере (например, Microsoft Outlook) по кабелю USB или по каналу беспроводной связи Bluetooth;
- **•** синхронизация с Интернетприложениями с помощью SyncML™ или с сервером Microsoft® Exchange Server с помощью Microsoft Exchange ActiveSync. Дополнительную информацию можно найти по адресу *[www.sonyericsson.com/support](http://www.sonyericsson.com/support)*.
- *Одновременное использование нескольких методов синхронизации данных невозможно.*

#### **Синхронизация с компьютером**

Для синхронизации данных необходимо установить на компьютер программное обеспечение Sony Ericsson PC Suite. *Sony Ericsson PC Suite находится на компакт-диске из комплекта телефона (можно также загрузить по адресу [www.sonyericsson.com/support\).](http://www.sonyericsson.com/support)*

См. раздел *[Операционные](#page-47-1) системы* на [46.](#page-47-1)

#### <span id="page-63-0"></span>*Для установки Sony Ericsson PC Suite*

- **1** Включите компьютер и вставьте компакт-диск. Компакт-диск запустится автоматически, и на экране откроется окно программы установки.
- **2** Выберите язык и нажмите кнопку *OK*.
- **3** Нажмите кнопку *Установить Sony Ericsson PC Suite* и следуйте инструкциям, которые отображаются на экране.

# *Для синхронизации через PC Suite*

- **1 Компьютер:** запустите *PC Suite* из меню *Пуск/Программы/ Sony Ericsson/PC Suite*.
- **2** Выполните инструкции по подключению, которые отображаются на экране *PC Suite*.
- **3 Телефон:** выберите Телефон.
- **4 Компьютер:** начните синхронизацию после того, как на экране компьютера появится уведомление об обнаружении телефона программой *Sony Ericsson PC Suite*.

*Дополнительную информацию можно найти в справочной системе Sony Ericsson PC Suite после установки программного обеспечения на компьютер.*

#### **Синхронизация с использованием Интернет-услуг**

Телефон поддерживает синхронизацию с Интернетприложениями с помощью SyncML или Microsoft Exchange ActiveSync. Если параметры подключения не сохранены в памяти телефона, см. раздел "*[Параметры](#page-58-0)*" на стр. [57](#page-58-0).

# **SyncML**

SyncML обеспечивает синхронизацию удаленных данных и персональной информации.

#### **Перед началом синхронизации с помощью SyncML**

Необходимо ввести параметры синхронизации SyncML и выполнить процедуру интерактивной регистрации учетной записи для синхронизации. Обязательные параметры:

- **•** Адрес сервера адрес сервера;
- **•** Имя базы данных база данных, с которой выполняется синхронизация;

#### *Для ввода параметров синхронизации SyncML*

- **1** В режиме ожидания выберите Меню > Органайзер > Синхронизация.
- **2** Выделите Новая уч. запись и выберите Добав. > SyncML.
- **3** Введите имя новой учетной записи и выберите Далее**.**
- **4** Выберите Адрес сервера. Введите необходимую информацию и выберите OK.
- **5** Введите Имя пользоват. и Пароль, если требуется.
- **6** Перейдите на вкладку Приложения и отметьте приложения для синхронизации.
- **7** Перейдите на вкладку Парам. прилож. и выберите приложение.
- **8** Выберите Имя базы данных и введите необходимую информацию.
- **9** Перейдите на вкладку Дополнительно, введите дополнительные параметры синхронизации и выберите Сохр.

#### *Для синхронизации с помощью SyncML*

- **1** В режиме ожидания выберите Меню > Органайзер > Синхронизация.
- **2** Выделите учетную запись в списке и выберите Пуск.

# **Microsoft® Exchange ActiveSync**

Приложение Microsoft® Exchange ActiveSync обеспечивает доступ к корпоративной электронной почте, контактам и данным календаря, а также возможность синхронизации данных с сервером Microsoft® Exchange Server.

*Информацию о параметрах синхронизации можно получить у администратора корпоративной сети.*

#### **Перед началом синхронизации с помощью Microsoft® Exchange ActiveSync**

Для доступа к серверу Microsoft Exchange необходимо ввести параметры Microsoft Exchange ActiveSync. Обязательные параметры:

- **•** Адрес сервера адрес сервера;
- **•** Домен домен сервера;
- **•** Имя пользоват. имя пользователя учетной записи;
- **•** Пароль пароль учетной записи.
- *Перед началом синхронизации с Exchange ActiveSync необходимо установить в телефоне правильный часовой пояс.*

#### *Для ввода параметров Microsoft® Exchange ActiveSync*

- **1** В режиме ожидания выберите Меню > Органайзер > Синхронизация.
- **2** Выделите Новая уч. запись и выберите Добав. > Exchange **ActiveSync.**
- **3** Введите имя новой учетной записи и выберите Далее.
- **4** Введите обязательные параметры.
- **5** Для ввода дополнительных параметров перейдите на соответствующие вкладки.
- **6** Выберите Сохр.

# *Для синхронизации с помощью Microsoft® Exchange ActiveSync*

- **1** В режиме ожидания выберите Меню > Органайзер > Синхронизация.
- **2** Выделите учетную запись в списке и выберите Пуск.

# **Служба обновления**

Эта услуга позволяет установить в телефон последнюю версию программного обеспечения. В процессе обновления сохраняется вся информация пользователя и настройки телефона.

Предусмотрено два способа обновления телефона:

- **•** по радиоканалу с использованием только телефона;
- **•** с помощью кабеля USB из комплекта телефона и компьютера, подключенного к сети Интернет.
- *Для работы службы обновления требуется подключение для передачи данных (GPRS, 3G или HSDPA).*

#### **Перед началом использования службы обновления**

Если параметры подключения не сохранены в памяти телефона, см. раздел "*[Параметры](#page-58-0)*" на стр. [57](#page-58-0).

#### *Для изменения параметров подключения к сети Интернет*

- **•** В режиме ожидания выберите Меню
	- > Параметры > вкладка Общие
	- > Услуга обновления > Параметры
	- > Парам. Интернет**.**

#### *Для просмотра версии программного обеспечения, установленной в телефоне*

- **1** В режиме ожидания выберите Меню
	- > Параметры > вкладка Общие
	- > Услуга обновления.
- **2** Выберите Версия ПО.

### *Для доступа к службе обновления через радиоинтерфейс*

- **1** В режиме ожидания выберите Меню
	- > Параметры > вкладка Общие
	- > Услуга обновления.
- **2** Выберите Поиск обновлений и следуйте инструкциям, которые отображаются на экране.

## *Для доступа к службе обновления по кабелю USB*

- **1** Перейдите на страницу *[www.sonyericsson.com/support](http://www.sonyericsson.com/support)* или выберите *Служба обновления Sony Ericsson* в *PC Suite*, если это программное обеспечение установлено на компьютере. См. раздел "*Для [установки](#page-63-0) [Sony Ericsson PC Suite](#page-63-0)*" на стр. [62.](#page-63-0)
- **2** Выберите регион и страну.
- **3** Следуйте инструкциям, которые отображаются на экране.

## *Для установки напоминания об использовании службы обновления*

- **1** В режиме ожидания выберите Меню
	- > Параметры > вкладка Общие
	- > Услуга обновления > Параметры
	- > Напомнить.
- **2** Выберите требуемый вариант.

# **Дополнительные функции**

# **Режим "Flight mode"**

# В режиме Flight mode

радиопередатчики сотовой связи и FMрадио отключены, чтобы не создавать помех чувствительному оборудованию.

Если меню "Flight mode" активно, при включении телефона на экран выводится запрос на выбор режима работы телефона:

- **•** Реж. "Обычн." включены все функции;
- **•** Flight mode доступ к функциям телефона ограничен.
- *В режиме "Flight mode" можно использовать функцию Bluetooth™.*

# *Для включения меню "Flight mode"*

- **•** В режиме ожидания выберите Меню
	- > Параметры > вкладка Общие
	- > Flight mode > Меню запуска.

# *Для выбора режима "Flight mode"*

- **1** Убедитесь в том, что меню "Flight mode" активно, и выключите телефон.
- **2** Включите телефон и выберите Flight mode.

# **Услуги местоопределения**

Используя услуги местоопределения, вы сможете найти оптимальный маршрут и сохранить координаты различных объектов. Информация, принимаемая от базовых станций сотовой сети, позволяет определить приблизительное местоположение телефона на карте.

*С помощью аксессуара, совместимого с телефоном, можно получить более точную информацию о местоположении.*

*Для работы некоторых функций требуется доступ к сети Интернет.*

#### *Google Maps™ для мобильных устройств*

- **•** В режиме ожидания выберите Меню
	- > Развлечения > Опред.местополож.
	- > Google Maps.

#### *Для просмотра справки приложения Google Maps*

**•** Откройте Google Maps и выберите Функции > Справка**.**

#### *Дляпросмотраприблизительного местоположения*

**Откройте Google Maps и нажмите**  $(\Box +)$ **.** 

#### *Для просмотра сохраненных координат*

- **1** В режиме ожидания выберите Меню
	- > Развлечения > Опред.местополож. > Избранное.
- **2** Выделите объект в списке и выберите Перейт.
- $\frac{1}{2}$  Нажмите  $\left(\frac{1}{2}a\right)$  в приложении Google *Maps для доступа к списку избранных объектов.*

# **Диспетчер файлов**

Приложение "Диспетчер файлов" предназначено для работы с файлам, сохраненными в памяти телефона или на карте памяти.

# **Работа с файлами**

Файлы можно перемещать и копировать между памятью телефона, компьютером и картой памяти. См. раздел "*[Передача](#page-47-0) [содержимого](#page-47-0) между телефоном [и компьютером](#page-47-0)*" на стр. [46.](#page-47-0) Файлы сохраняются сначала на карте памяти, затем в памяти телефона. Файлы нераспознанных форматов сохраняются в папке Прочее.

*Передача материалов, охраняемых законодательством об авторских правах, запрещена. Защищенный файл помечен значком* .

Возможно создание новых папок для копирования или перемещения файлов. Кроме того, во всех папках (кроме Игры и Приложения) можно выбрать несколько файлов или все файлы одновременно.

Если память заполнена, удалите часть данных, чтобы освободить место.

#### **Вкладки приложения "Диспетчер файлов"**

Диспетчер файлов содержит три вкладки; предусмотрены специальные значки, которые указывают местоположение файлов.

#### *Для перемещения файла в диспетчере файлов*

- **1** В режиме ожидания выберите Меню > Органайзер > Диспетчер файлов.
- **2** Найдите файл и выберите Функции > Файл > Переместить.
- **3** Выберите Карта памяти или Телефон.
- **4** Откройте папку.
- **5** Выберите Встав.

## *Для выбора нескольких файлов в папке*

- **1** В режиме ожидания выберите Меню > Органайзер > Диспетчер файлов.
- **2** Выделите требуемую папку и выберите Откр.
- **3** Выберите Функции > Отметить > Отметить неск.
- **4** Для каждого файла, который требуется отметить, выделите файл и выберите Отмет.

# **Будильник**

В качестве сигнала будильника можно использовать мелодию или сигнал радиоприемника. Сигнал будильника подается также и в том случае, когда телефон выключен. При наступлении заданного времени сигнал можно выключить или перенести на несколько минут.

# *Для установки будильника*

- **1** В режиме ожидания выберите Меню > Будильники.
- **2** Выделите сигнал в списке и выберите Измен.
- **3** Выделите Время: и выберите Измен.
- **4** Введите время и выберите OK > Сохр.

#### *Для установки будильника по дням недели*

- **1** В режиме ожидания выберите Меню > Будильники.
- **2** Выделите сигнал в списке и выберите Измен.
- **3** Выделите Повтор: и выберите Измен.
- **4** Выделите день недели и выберите Отмет.

Дополнительные функции 67 **This is the Internet version of the User's guide. © Print only for private use.**

- **5** Для выбора еще одного дня недели выделите его и выберите Отмет.
- **6** Выберите Готово > Сохр.

# *Для установки сигнала будильника*

- **1** В режиме ожидания выберите Меню > Будильники.
- **2** Выделите сигнал в списке и выберите Измен.
- **3** Перейдите на вкладку .
- **4** Выделите Сигнал будильника: и выберите Измен.
- **5** Найдите и выберите сигнал будильника. Выберите Сохр.

## *Для отключения сигнала будильника*

- **•** Нажмите любую клавишу, когда звучит сигнал будильника.
- **•** Для повтора сигнала выберите Повтор.

#### *Для выключения сигнала будильника*

**•** Когда звучит сигнал будильника, нажмите любую клавишу и выберите Откл.

# *Для отмены сигнала будильника*

- **1** В режиме ожидания выберите Меню > Будильники.
- **2** Выделите сигнал в списке и выберите Откл.

# **Будильник в беззвучном режиме**

Можно запретить подачу сигнала будильника, когда телефон находится в беззвучном режиме работы.

#### *Для включения или отключения сигнала будильника в беззвучном режиме*

- **1** В режиме ожидания выберите Меню > Будильники.
- **2** Выделите сигнал в списке и выберите Измен.
- **3** Перейдите на вкладку .
- **4** Выделите Без звука: и выберите Измен.
- **5** Выберите требуемый вариант.

# **Календарь**

Календарь можно синхронизировать с календарем в компьютере, с календарем в сети Интернет, а также с сервером Microsoft® Exchange Server (Microsoft® Outlook®).

Подробнее см. раздел "*[Синхронизация](#page-62-0)*" на стр. [61.](#page-62-0)

# **Режим отображения по умолчанию**

Эта функция позволяет выбрать, какая информация (месяц, неделя или день) выводится по умолчанию на экран при запуске календаря.

#### *Для установки режима отображения по умолчанию*

**1** В режиме ожидания выберите Меню

- > Органайзер > Календарь.
- **2** Выберите Функции > Дополнительно > Вид по умолч.
- **3** Выберите требуемый вариант.

# **События**

В календарь можно добавлять новые события или использовать существующие события в качестве шаблонов.

# *Для добавления события*

- **1** В режиме ожидания выберите Меню > Органайзер > Календарь.
- **2** Выберите дату.
- **3** Выделите Новое событие и выберите Добав.
- **4** Введите информацию, подтверждая каждое значение.
- **5** Выберите Сохр.

# *Для просмотра события*

- **1** В режиме ожидания выберите Меню > Органайзер > Календарь.
- **2** Выберите дату.
- **3** Выделите событие в списке и выберите Показ.

# *Для редактирования события*

- **1** В режиме ожидания выберите Меню > Органайзер > Календарь.
- **2** Выберите дату.
- **3** Выделите событие в списке и выберите Показ.
- **4** Выберите Функции > Изменить.
- **5** Отредактируйте событие, подтверждая каждое значение.
- **6** Выберите Сохр.

# *Для просмотра недели*

- **1** В режиме ожидания выберите Меню > Органайзер > Календарь.
- **2** Выберите дату.
- **3** Выберите Функции > Изменить вид > Неделя.

## *Для установки времени подачи звукового сигнала напоминания*

- **1** В режиме ожидания выберите Меню > Органайзер > Календарь.
- **2** Выберите дату.
- **3** Выберите Функции > Дополнительно > Напоминания.
- **4** Выберите требуемый вариант.
- *Напоминания о событиях календаря влияют на напоминания, установленные для заданий.*

Дополнительные функции 69 **This is the Internet version of the User's guide. © Print only for private use.**

# **Заметки**

Телефон позволяет вводить и сохранять заметки. Заметка может отображаться на экране в режиме ожидания.

# *Для добавления заметки*

- **1** В режиме ожидания выберите Меню > Органайзер > Заметки.
- **2** Выберите Новая заметка, затем Добав.
- **3** Введите заметку и выберите Сохр.

## *Для отображения заметки в режиме ожидания*

- **1** В режиме ожидания выберите Меню > Органайзер > Заметки.
- **2** Выделите заметку в списке и выберите Функции > Показать.

#### *Для того, чтобы скрыть заметку в режиме ожидания*

- **1** В режиме ожидания выберите Меню > Органайзер > Заметки.
- **2** Выделите заметку в списке и выберите Функции > Скрыть.

# **Задания**

В календарь можно добавлять новые задания или использовать существующие задания в качестве шаблонов.

# *Для добавления задания*

- **1** В режиме ожидания выберите Меню > Органайзер > Задания.
- **2** Выберите Новое задание, затем Добав.
- **3** Выберите требуемый вариант.
- **4** Введите информацию, подтверждая каждое значение.

# *Для просмотра задания*

- **1** В режиме ожидания выберите Меню > Органайзер > Задания.
- **2** Выделите задание в списке и выберите Показ.

## *Для установки времени подачи звукового сигнала напоминания*

- **1** В режиме ожидания выберите Меню > Органайзер > Задания.
- **2** Выделите задание в списке и выберите Функции > Напоминания.
- **3** Выберите требуемый вариант.
- *Напоминания о заданиях влияют на напоминания, установленные для событий календаря.*

# **Профили**

С помощью профилей можно изменять параметры (например, громкость сигнала вызова и режим работы вибровызова) в соответствии с различными условиями использования
телефона. Предусмотрена возможность восстановления исходных (определенных изготовителем) значений параметров профилей.

## *Для выбора профиля*

- <span id="page-72-0"></span>**1** В режиме ожидания выберите Меню
	- > Параметры > вкладка Общие
	- > Профили.
- **2** Выберите профиль.

# *Для просмотра <sup>и</sup> изменения параметров профиля*

- **1** В режиме ожидания выберите Меню > Параметры > вкладка Общие > Профили.
- **2** Выделите профиль в списке и выберите Функции > Просмотр и изм.
- *Переименовать профиль "Обычный" нельзя.*

# <span id="page-72-1"></span>**Время и дата**

## *Для установки времени*

- **1** В режиме ожидания выберите Меню
	- > Параметры > вкладка Общие
	- > Время и дата > Время.
- **2** Введите время и выберите Сохр.

## *Для установки даты*

- **1** В режиме ожидания выберите Меню
	- > Параметры > вкладка Общие
	- > Время и дата > Дата.
- **2** Введите дату и выберите Сохр.

## <span id="page-72-3"></span>*Для установки часового пояса*

- **1** В режиме ожидания выберите Меню
	- > Параметры > вкладка Общие
	- > Время и дата > Часовой пояс.
- **2** Выберите часовой пояс.
- v *При выборе города функция Часовой*
	- *пояс также обновляет время и дату перехода на летнее и зимнее время.*

# <span id="page-72-2"></span>**Темы**

Используя различные цвета и фоновые рисунки, можно изменять внешний вид экрана. Возможно также создание и загрузка новых тем. Дополнительную информацию можно найти по адресу *[www.sonyericsson.com/support](http://www.sonyericsson.com/support)*.

## *Для установки темы*

- **1** В режиме ожидания выберите Меню
	- > Параметры > вкладка Дисплей > Тема.
- **2** Выделите тему в списке и выберите Устан.

Дополнительные функции 71

# **Компоновка главного меню**

Телефон позволяет изменить способ отображения главного меню.

#### *Для изменения компоновки главного меню*

- **1** В режиме ожидания выберите Меню > Функции > Компонов. меню.
- **2** Выберите требуемый вариант.

# **Блокировки**

## <span id="page-73-0"></span>**Блокировка SIM-карты**

Эта функция защищает от несанкционированного использования только абонентскую подписку. Телефон будет работать с новой SIM-картой. Если функция блокировки включена, необходимо ввести PIN-код (персональный идентификационный номер).

При вводе неверного PIN-кода три раза подряд SIM-карта блокируется; для разблокирования требуется код PUK, который, так же как и PIN-код, предоставляется оператором.

## *Для разблокирования SIM-карты*

**1** Когда на экране отображается сообщение PIN заблокирован, введите код PUK и выберите OK.

- **2** Введите новый PIN-код, содержащий от четырех до восьми цифр, и выберите OK.
- **3** Введите новый PIN-код еще раз и выберите OK.

## <span id="page-73-1"></span>*Для изменения PIN-кода*

- **1** В режиме ожидания выберите Меню > Параметры > вкладка Общие > Защита > Блокировки > Защита SIM > Изменить PIN.
- <span id="page-73-3"></span><span id="page-73-2"></span>**2** Введите PIN-код и выберите OK.
- **3** Введите новый PIN-код, содержащий от четырех до восьми цифр, и выберите OK.
- **4** Введите новый PIN-код еще раз и выберите OK.
- *Если на экране появилось сообщение Коды не совпадают, это означает, что новый PIN-код введен неверно. Если появилось сообщение Неверный PIN, а затем Старый PIN:, это означает, что неверно введен старый PIN-код.*

#### <span id="page-73-5"></span>*Для включения функции блокировки SIM-карты*

- <span id="page-73-4"></span>**1** В режиме ожидания выберите Меню > Параметры > вкладка Общие > Защита > Блокировки > Защита SIM > Защита.
- **2** Выберите требуемый вариант.

**3** Введите PIN-код и выберите OK.

## **Блокировка телефона**

Эта функция служит для предотвращения несанкционированногоиспользования телефона. Установленный по умолчанию код блокировки (0000) можно изменить на любой персональный код, содержащий от четырех до восьми цифр.

*Не забудьте новый код блокировки! В случае утраты нового кода для восстановления работоспособности телефона необходимо передать его в местное представительство Sony Ericsson. При включенной функции блокировки*

### *Для включения функции блокировки телефона*

- **1** В режиме ожидания выберите Меню > Параметры > вкладка Общие > Защита > Блокировки > Защита телефона > Защита.
- **2** Выберите требуемый вариант.
- **3** Введите код блокировки телефона и выберите OK.

### *Для отключения блокировки телефона*

**•** Введите код и выберите OK.

## *Для изменения кода блокировки телефона*

- <span id="page-74-1"></span>**1** В режиме ожидания выберите Меню > Параметры > вкладка Общие > Защита > Блокировки > Защита телефона > Изменить код.
- **2** Введите старый код и выберите OK.
- **3** Введите новый код и выберите OK.
- **4** Введите код еще раз и выберите OK.

## <span id="page-74-0"></span>**Блокировка клавиатуры**

Функция блокировки клавиатуры предназначена для исключения случайного набора номера. Ответ на входящий вызов возможен без отключения блокировки клавиатуры.

<span id="page-74-3"></span>*клавиатуры сохраняется возможность вызова службы экстренной помощи по международному номеру 112.*

#### <span id="page-74-2"></span>*Для включения автоматической блокировки клавиатуры*

- **1** В режиме ожидания выберите Меню > Параметры > вкладка Общие > Защита > Автоблок. клавиш.
- **2** Выберите требуемый вариант.

Дополнительные функции 73 **This is the Internet version of the User's guide. © Print only for private use.**

#### <span id="page-75-0"></span>*Для включения блокировки клавиатуры*

**•** В режиме ожидания нажмите  $\overline{(\divideontimes a)}$  и выберите Заблок.

#### *Для отключения блокировки клавиатуры*

**•** В режиме ожидания нажмите  $\overline{(\divideontimes a/A)}$  и выберите Разбл.

## <span id="page-75-2"></span>**Номер IMEI**

Сохраните номер IMEI (международный идентификатор мобильного оборудования), который может понадобиться в случае кражи телефона.

## *Для просмотра номера IMEI*

• В режиме ожидания нажмите  $(\overline{a})$  $(\overline{H-B})$ ,  $(\overline{D}+)$ ,  $(\overline{B})$ ,  $(\overline{H-B})$ ,

# **Устранение неполадок**

В некоторых случаях необходимо обратиться к оператору сотовой сети.

Дополнительную информацию по поддержке можно найти по адресу *[www.sonyericsson.com/support](http://www.sonyericsson.com/support)*.

# **Часто задаваемые вопросы**

#### *Затруднения при использовании памяти либо замедленная работа телефона*

Ежедневно перезапускайте телефон для освобождения памяти (или выполняйте функцию Общий сброс).

## <span id="page-75-1"></span>**Общий сброс**

При выборе функции Сброс параметров отменяются все изменения, внесенные в настройки телефона.

При выборе функции Общий сброс вместе с отменой изменений, внесенных в настройки, также удаляются все контакты, сообщения, персональные данные и содержимое, которые были загружены в телефон, приняты или изменены.

## 74 Устранение неполадок

#### *Для восстановления всех параметров телефона*

- **1** В режиме ожидания выберите Меню > Параметры > вкладка Общие > Общий сброс.
- **2** Выберите требуемый вариант.
- **3** Следуйте инструкциям, которые отображаются на экране.

#### *Аккумулятор не заряжается или низкая емкость аккумулятора*

Зарядное устройство неправильно подсоединено к телефону или плохой контакт между аккумулятором и телефоном. Извлеките аккумулятор и очистите его контакты.

Исчерпан ресурс аккумулятора, требуется замена. См. раздел "*Зарядка [аккумулятора](#page-10-0)*" на стр. [9](#page-10-0).

#### *При подсоединения зарядного устройства не отображается индикатор зарядки аккумулятора*

Индикатор зарядки может появиться на экране по истечении определенного времени после начала зарядки аккумулятора.

### *Некоторые функции меню отображаются серым цветом*

Услуга не активна. Обратитесь к оператору сотовой сети.

#### *Не работает функция передачи текстовых сообщений (SMS)*

Не установлены параметры или установлены неверные параметры. Обратитесь к оператору сотовой сети и выясните правильный номер центра обслуживания SMS. См. раздел "*[Текстовые](#page-39-0) сообщения*" на стр. [38.](#page-39-0)

#### *Не работает функция передачи мультимедийных сообщений*

Абонентская подписка не предусматривает услуг передачи данных. Не установлены параметры или установлены неверные параметры. Обратитесь к оператору сотовой сети.

См раздел "*[Функция](#page-9-0) справки в [телефоне](#page-9-0)*" на стр. [8](#page-9-0) или перейдите на страницу по адресу *[www.sonyericsson.com/support](http://www.sonyericsson.com/support)* для получения параметров (выполните инструкции, которые отображаются на экране). См. раздел "*[Параметры](#page-58-0)*" на стр. [57.](#page-58-0)

## *Нет доступа к сети Интернет*

Абонентская подписка не предусматривает услуг передачи данных. Не установлены параметры Интернет или установлены неверные параметры. Обратитесь к оператору сотовой сети.

См раздел "*[Функция](#page-9-0) справки в [телефоне](#page-9-0)*" на стр. [8](#page-9-0) или перейдите на страницу по адресу *[www.sonyericsson.com/support](http://www.sonyericsson.com/support)* для получения параметров подключения к сети Интернет (выполните инструкции, которые отображаются на экране). См. раздел "*[Параметры](#page-58-0)*" на стр. [57.](#page-58-0)

#### *Не подается или слишком тихий сигнал вызова*

Убедитесь в том, что для параметра Без звука не установлено значение Включено. См. раздел "*Для [отключения](#page-52-0) сигнала вызова*" на стр. [51](#page-52-0).

Проверьте громкость сигнала вызова. См. раздел "*Для [установки](#page-52-1) [громкости](#page-52-1) сигнала вызова*" на стр. [51](#page-52-1).

Проверьте профиль. См. раздел "*Для выбора [профиля](#page-72-0)*" на стр. [71.](#page-72-0)

Проверьте состояние услуги переадресации вызовов. См. раздел "*Для [переадресации](#page-36-0) [вызовов](#page-36-0)*" на стр. [35](#page-36-0).

## *Телефон не обнаруживается другими устройствами Bluetooth™*

Не включена функция Bluetooth. Убедитесь в том, что в телефоне установлен правильный режим доступа Bluetooth. См. раздел "*Для [включения](#page-59-0) функции [Bluetooth™](#page-59-0)*" на стр. [58.](#page-59-0)

#### *Невозможно синхронизировать или передать данные между телефоном и компьютером по кабелю USB.*

Неверно подключен кабель из комплекта телефона или неправильно установлено программное обеспечение. Откройте страницу *[www.sonyericsson.com/support](http://www.sonyericsson.com/support)* и прочитайте краткое руководство, содержащее подробные инструкции по установке и устранению неполадок.

#### <span id="page-77-0"></span>*Если утрачен пароль памятки кодов*

В случае утраты пароля единственное, что можно сделать, – это очистить памятку кодов. В результате этой операции все записи памятки кодов удаляются. Открывая памятку кодов в следующий раз, необходимо выполнить те же операции, которые выполняются при первом использовании памятки кодов.

### *Для очистки памятки кодов*

- **1** В режиме ожидания выберите Меню
	- > Органайзер > Памятка кодов.
- **2** Введите любой пароль для того, чтобы открыть памятку кодов. Контрольное слово и коды будут отображаться неправильно.
- **3** Выберите Функции > Сброс.
- **4** На экране появится Удалить коды из памятки?.
- **5** Выберите Да.

*Где найти идентификационную информацию (например, номер IMEI) в случае невозможности включения телефона?*

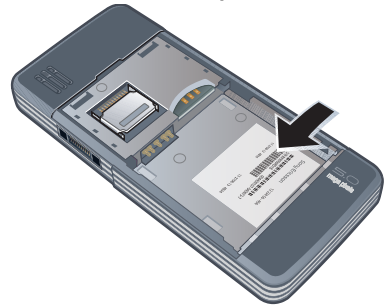

# **Сообщения об ошибках**

## Установите SIM-карту

В телефоне отсутствует или неправильно установлена SIM-карта.

См. раздел "*[Установка](#page-7-0) SIM-карты*" на стр. [6](#page-7-0).

Требуется очистка контактов SIMкарты. В случае повреждения карты обратитесь к оператору сотовой сети.

### Установите верную SIM-карту

Телефон настроен для работы только с определенными SIMкартами. Убедитесь в том, что в телефон установлена SIM-карта соответствующего оператора.

## Неверный PIN*/*Неверный PIN2

Введен неправильный PIN или PIN2.

Введите правильный PIN или PIN2 и выберите Да. См. раздел "*[PIN-](#page-9-1)код*" на стр. [8](#page-9-1).

#### PIN заблокирован*/*PIN2 заблокирован

Неверный PIN или PIN2 введен три раза подряд.

Инструкции по разблокированию см. в разделе "*[Блокировка](#page-73-0) SIM-карты*" на стр. [72.](#page-73-0)

#### Коды не совпадают

Два введенных кода не совпадают. В случае изменения защитного кода (например, кода PIN) необходимо подтвердить новый код путем его повторного ввода. См. раздел "*[Блокировка](#page-73-0) SIM-карты*" на стр. [72](#page-73-0).

#### Нет сигнала сети

Телефон работает в режиме "Flight mode". См. раздел "*Режим ["Flight](#page-66-0)  [mode"](#page-66-0)*" на стр. [65](#page-66-0).

В точке приема отсутствует или слишком слабый сигнал сотовой сети. Обратитесь к оператору сотовой сети и выясните, находится ли точка приема в зоне обслуживания сотовой сети.

Не работает SIM-карта. Установите SIM-карту в другой телефон. Если другой телефон работает, вероятно, в вашем телефоне возникла неполадка. Обратитесь в ближайший сервисный центр Sony Ericsson.

#### Только экстренн.

Телефон находится в зоне обслуживания сети, но доступ в эту сеть запрещен. При этом в некоторых сетях разрешаются вызовы по международному номеру службы экстренной помощи 112. См. раздел "*Вызов службы [экстренной](#page-29-0) [помощи](#page-29-0)*" на стр. [28.](#page-29-0)

#### PUK-код заблокирован. Обратитесь к оператору.

Неверный персональный деблокировочный ключ (PUK) введен 10 раз подряд.

# **Важная информация**

#### **Интернет-узел для пользователей Sony Ericsson**

На Web-узле *[www.sonyericsson.com/support](http://www.sonyericsson.com/support)* размещен раздел поддержки, который содержит полезную информацию и советы для пользователей мобильных телефонов. Здесь находятся последние версии программного обеспечения для компьютера и рекомендации по рациональному использованию оборудования.

## **Обслуживание и поддержка**

Пользователи имеют доступ к пакету дополнительных услуг, в состав которого, в частности, входят:

- глобальный и местные Web-узлы поддержки пользователей;
- глобальная сеть центров информационной поддержки;
- широкая сеть официальных сервисных центров Sony Ericsson;
- гарантийный период (условия гарантии приведены в данном руководстве).

На Интернет-узле *[www.sonyericsson.com](http://www.sonyericsson.com)* предлагаются новые средства поддержки и информация. Дополнительную информацию по услугам и функциям, зависящим от оператора, уточняйте у оператора сотовой сети. Можно также позвонить в центр информационной поддержки. Если требуемая страна/регион отсутствует в списке, обратитесь к местному дилеру. (Звонок в центр информационной поддержки оплачивается в соответствии с местными тарифами, включая местные налоги, если телефонный номер не является бесплатным.)

В тех случаях, когда изделие нуждается в обслуживании, обращайтесь к дилеру, у которого приобретено изделие, либо в один из наших официальных сервисных центров. Гарантия предоставляется только при наличии документа, подтверждающего покупку изделия.

#### 78 Важная информация

## **Поддержка**

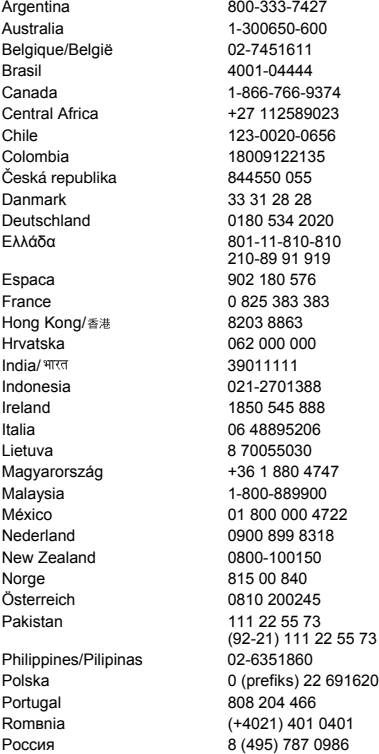

questions.AR@support.sonvericsson.com questions.AU@support.sonvericsson.com questions.BE@support.sonyericsson.com questions.BR@support.sonvericsson.com 74 questions.CA@support.sonvericsson.com 23 questions.CF@support.sonyericsson.com Chile 123-0020-0656 questions.CL@support.sonyericsson.com questions.CO@support.sonvericsson.com questions.CZ@support.sonyericsson.com questions.DK@support.sonyericsson.com 0 questions.DE@support.sonvericsson.com questions.GR@support.sonyericsson.com

questions.ES@support.sonyericsson.com France 0 825 383 383 questions.FR@support.sonyericsson.com questions.HK@support.sonvericsson.com questions.HR@support.sonyericsson.com questions.IN@support.sonyericsson.com questions.ID@support.sonyericsson.com questions.IE@support.sonyericsson.com questions.IT@support.sonyericsson.com questions.LT@support.sonvericsson.com 47 questions.HU@support.sonyericsson.com questions.MY@support.sonyericsson.com 722 questions.MX@support.sonvericsson.com 8 questions.NL@support.sonyericsson.com questions.NZ@support.sonyericsson.com questions.NO@support.sonyericsson.com questions.AT@support.sonyericsson.com questions.PK@support.sonyericsson.com

questions.PH@support.sonyericsson.com 6916200 questions.PL@support.sonyericsson.com questions.PT@support.sonvericsson.com 1401 questions.RO@support.sonyericsson.com 986 questions.RU@support.sonyericsson.com

Важная информация 79

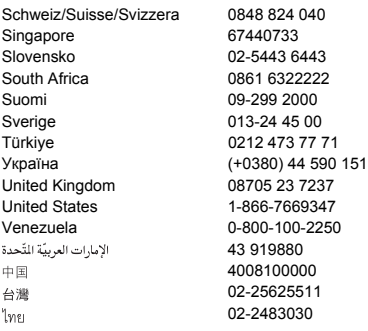

## **Рекомендации по эффективной и безопасной эксплуатации**

Неукоснительно следуйте этим инструкциям.

Несоблюдение инструкций может создать опасность для здоровья или привести к выходу изделия из

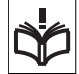

строя. При нарушении нормальной

работы изделия выключите его и обратитесь в сервисный центр для проверки изделия.

#### **Рекомендации по обслуживанию и безопасной эксплуатации изделий**

- Бережно обращайтесь с изделием и храните его в чистом и незапыленном месте.
- **Внимание!** Не уничтожайте аккумуляторы путем сжигания – взрывоопасно!
- Не подвергайте изделие воздействию жидкости и влаги.

guestions.CH@support.sonyericsson.com questions.SG@support.sonyericsson.com questions.SK@support.sonvericsson.com questions.ZA@support.sonvericsson.com questions.FI@support.sonyericsson.com questions.SE@support.sonvericsson.com questions.TR@support.sonyericsson.com 5 questions.UA@support.sonyericsson.com questions.GB@support.sonyericsson.com questions.US@support.sonvericsson.com questions.VE@support.sonvericsson.com questions.AE@support.sonyericsson.com questions.CN@support.sonvericsson.com questions.TW@support.sonyericsson.com 02-2483030 questions.TH@support.sonyericsson.com

<span id="page-81-0"></span>• Не подвергайте изделие воздействию чрезмерно высоких или низких температур. Не допускайте нагрева аккумулятора свыше +60 °С (+140 °F).

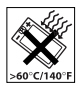

• Предохраняйте изделие от воздействия открытого пламени и дыма (горящая сигарета, зажигалка и пр.).

изделие.

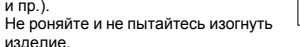

- Не раскрашивайте изделие, не пытайтесь разобрать или модифицировать изделие. К выполнению работ по обслуживанию допускаются только специалисты, имеющие сертификат компании Sony Ericsson.
- Запрещается использовать изделие рядом с кардиостимулятором, другими медицинскими приборами и оборудованием без разрешения квалифицированного медицинского персонала или изготовителя медицинского оборудования.

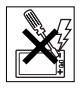

- Прекратите использование электронных устройств или выключите радиопередатчики таких устройств в тех местах, где работа радиопередающего оборудования запрещена.
- На включайте изделие, если возможно присутствие взрывоопасной атмосферы.
- Не кладите изделие и не устанавливайте радиооборудование над подушкой безопасности автомобиля или в зоне ее раскрытия.
- **Внимание!** Треснувший или сломанный дисплей может иметь острые края или фрагменты, которые могут стать причиной травмы.
- Не пользуйтесь минигарнитурой Bluetooth в ситуациях, когда минигарнитура причиняет неудобство или подвергается давлению.

## **Дети**

**Внимание!** Храните аккумулятор в недоступном для детей месте. Не позволяйте детям играть с мобильным телефоном и

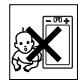

аксессуарами! Дети могут нанести травму себе или другим. Изделия содержат мелкие детали, которые могут отсоединиться и попасть в дыхательные пути ребенка, став причиной удушья.

#### **Источник питания (зарядное устройство)**

Подключайте блок питания только к электросети, указанной в маркировке блока питания. Не используйте на улице или в сырых помещениях. Не переделывайте провод, предохраняйте его от повреждений и чрезмерных нагрузок. Перед чисткой блока питания отключите его от сети. Запрещается переделывать сетевую вилку. Если вилка не подходит к сетевой розетке, обратитесь к электрику и установите подходящую розетку. Подключенный к сети блок питания расходует небольшое количество электроэнергии. В целях экономии энергии отключите блок питания от электросети по завершении зарядки изделия.

Для обеспечения безопасности не применяйте зарядные устройства, не включенные в список рекомендованных Sony Ericsson.

## <span id="page-82-0"></span>**Аккумулятор**

Новый или долго не использовавшийся аккумулятор может в течение некоторого времени иметь пониженную емкость. Полностью зарядите аккумулятор перед первым включением. Используйте только по назначению. Заряжайте при температуре от +5°C (+41°F) до +45°C (+113°F). Не проверяйте зарядку аккумулятора языком. Не допускайте соприкосновения контактов аккумулятора с металлическими предметами. Перед отсоединением аккумулятора выключите телефон. Продолжительность работы аккумулятора зависит от температуры, уровня радиосигнала, характера эксплуатации, включения различных функций и передачи данных и голосовой информации. Работы по извлечению и замене встроенных аккумуляторов допускается выполнять только в сервисных центрах Sony Ericsson. Для обеспечения безопасности не применяйте аккумуляторы, не включенные в список рекомендованных Sony Ericsson.

#### **Персональные медицинские устройства**

Мобильные телефоны могут влиять на работу имплантированных медицинских устройств. Риск возникновения помех снижается до минимума при расстоянии между телефоном и устройством более 15 см (6 дюймов). Держите телефон около правого уха. Не носите телефон в нагрудном кармане. Немедленно выключите телефон при появлении малейших признаков возникновения помех. Если вы пользуетесь каким-либо медицинским устройством, обратитесь за консультацией к лечащему врачу или изготовителю устройства.

## **Управление автомобилем**

Некоторые изготовители автомобилей запрещают пользоваться мобильными телефонами в салоне автомобиля, если телефон не подключен к оборудованию громкой связи с внешней антенной. Свяжитесь с представительством изготовителя автомобиля и удостоверьтесь в том, что мобильный телефон или оборудование Bluetooth не нарушат работу каких-либо электронных систем автомобиля. Никогда не отвлекайтесь от управления автомобилем; выполняйте требования местных законов и правил, ограничивающих использование мобильных телефонов при управлении автомобилем.

#### **GPS и приложения, использующие информацию о местоположении**

В некоторые изделия встроен приемник GPS и приложения, использующие информацию о местоположении. Функции определения координат предоставляются на условиях "как есть" или "со всеми ошибками". Компания Sony Ericsson не делает никаких предположений и не дает никаких гарантий относительно точности информации о местоположении.

При использовании информации о местоположении возможны перерывы и ошибки, а также ограничения, связанные с предоставлением сетевых услуг. Следует иметь в виду, что использование функций может быть ограничено или невозможно в определенных условиях, например, внутри помещений или вблизи зданий. Внимание! Использование функций GPS запрещено в том случае, если это отвлекает водителя от управления автомобилем.

## **Вызов службы экстренной помощи**

Надежная связь не может быть гарантирована при всех условиях. Нельзя полагаться только на мобильный телефон для обеспечения связи в жизненно важных ситуациях. Телефонные

вызовы невозможны в некоторых регионах, сетях, а также при использовании некоторых услуг сети и функций телефона.

## **Антенна**

Использование антенных устройств, не имеющих маркировки Sony Ericsson, может стать причиной повреждения телефона, снижения эксплуатационных характеристик, а также превышения установленных пределов на уровни SAR. Не следует закрывать антенну рукой – это может привести к ухудшению качества связи, повышению излучаемой мощность и к уменьшению времени работы в режиме разговора и в режиме ожидания.

#### **Воздействие радиочастотной (РЧ) энергии и удельный коэффициент поглощения (SAR)**

Во включенном состоянии телефон (и минигарнитура Bluetooth) излучает радиочастотную энергию низкой интенсивности. Международные рекомендации по безопасности разработаны на основании систематического изучения и тщательной проверки результатов научных исследований. Эти рекомендации определяют допустимые уровни радиочастотного облучения и содержат предельные значения, гарантирующие безопасность любого человека с учетом погрешностей измерений.

Для определения количества радиочастотной энергии, поглощаемой телом человека при работе мобильного телефона, используется единица измерения, называемая удельным коэффициентом поглощения (SAR). Измерение коэффициента SAR выполняется в лабораторных условиях при максимальной мощности передатчика телефона, указанной в технических характеристиках, однако в силу того, что конструкция телефона предусматривает работу при минимальной мощности, достаточной для

установления соединения с сетью, фактическое значение SAR может оказаться значительно ниже. При этом не существует убедительных доказательств, подтверждающих зависимость уровня безопасности от значения SAR.

Изделия, содержащие радиопередатчики, которые продаются на территории США, должны иметь сертификат Федеральной комиссии по связи (FCC). При необходимости испытания проводятся в различных положениях телефона: около уха и при креплении на одежде. Данная модель телефона прошла испытания при расположении телефона на расстоянии не менее 15 мм от тела человека (при отсутствии металлических деталей вблизи телефона) либо при креплении телефона на одежде с использованием соответствующих аксессуаров Sony Ericsson.

Дополнительную информацию по уровням облучения радиочастотной энергией и значениям SAR можно найти по адресу *[www.sonyericsson.com/health](http://www.sonyericsson.com/health)*.

#### **Вредоносное программное обеспечение**

Вредоносное программное обеспечение – это программные объекты, которые могут причинить вред мобильному телефону и другим компьютерам. К такому программному обеспечению относятся вирусы, "черви", программы-шпионы и другие нежелательные программы. Несмотря на то, что устройство содержит средства защиты от воздействия такого рода программ, компания Sony Ericsson не гарантирует и не утверждает, что устройство непроницаемо для вредоносного программного обеспечения. Для снижения вероятности воздействия вредоносных программ необходимо соблюдать осторожность при загрузке содержимого и запуске приложений, воздерживаться от просмотра сообщений от неизвестных отправителей и передачи ответов

на такие сообщения, использовать только надежные услуги для доступа к сети Интернет и загружать в телефон содержимое только из известных надежных источников.

### **Аксессуары**

Пользуйтесь фирменными аксессуарами Sony Ericsson и услугами сертифицированных сервисных центров. Компания Sony Ericsson не проводит испытаний аксессуаров других изготовителей. Аксессуары оказывают влияние на уровень облучения радиочастотной энергией, качество связи, громкость звука, электробезопасность и пр. Использование аксессуаров других изготовителей может привести к ухудшению характеристик изделия и в некоторых случаях представляет угрозу здоровью и безопасности.

#### **Варианты обслуживания/ специального применения**

В США совместимые телефоны Sony Ericsson могут работать с терминалами TTY (при использовании необходимого аксессуара). Дополнительную информацию можно получить в информационном центре Sony Ericsson Special Needs Center по телефону 877 878 1996 (TTY) или 877 207 2056 (голос), а также по адресу *[www.sonyericsson-snc.com](http://www.sonyericsson-snc.com)*.

#### **Утилизация электрического и электронного оборудования**

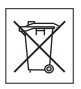

Электронное оборудование и

аккумуляторы запрещается выбрасывать вместе с прочими бытовыми отходами, но следует направлять в соответствующий приемный пункт для переработки. Это позволит исключить потенциально негативное влияние на окружающую среду и здоровье людей. Для

получения информации о порядке утилизации отходов обратитесь в местные органы городского управления, службу сбора бытовых отходов, в магазин, где было приобретено изделие, или в центр информационной поддержки Sony Ericsson.

#### **Утилизация аккумулятора**

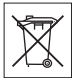

Ознакомьтесь в местными правилами или обратитесь в центр информационной поддержки Sony Ericsson. Запрещается выкидывать вместе с бытовым мусором.

# **Карта памяти**

Если в комплект изделия входит съемная карта памяти, эта карта совместима с приобретенным телефоном, однако она может не быть совместимой с другими устройствами или функциями других устройств. Перед приобретением или использованием убедитесь в совместимости других устройств. Если изделие содержит устройство считывания карт памяти, убедитесь в совместимости карты памяти перед ее приобретением или использованием.

Новая карта памяти отформатирована. Для повторного форматирования карты памяти используйте совместимое устройство. При форматировании карты памяти в компьютере не используйте стандартную команду операционной системы. Дополнительную информацию см. в руководстве по эксплуатации устройства (или обратитесь в службу поддержки пользователей).

### **Внимание!**

Если для установки карты в телефон или другое устройство требуется адаптер, не вставляйте карту без соответствующего адаптера.

#### **Меры предосторожности при работе с картой памяти**

- Оберегайте карту памяти от влаги.
- Не прикасайтесь к контактам руками и металлическими предметами.
- Не подвергайте карту памяти механическим нагрузкам, не сгибайте и не роняйте ее.
- Не пытайтесь разобрать или модифицировать карту памяти.
- Не используйте и не храните карту памяти при повышенной влажности или при наличии в воздухе агрессивных примесей; не подвергайте карту памяти воздействию повышенной температуры (например, летом в закрытом автомобиле, на солнце или рядом с нагревательным прибором).
- Не нажимайте с чрезмерным усилием на край адаптера карты памяти и не сгибайте его.
- Не допускайте попадания грязи и пыли, а также посторонних предметов в адаптер карты памяти.
- При установке карты памяти обратите внимание на правильную ориентацию карты.
- При использовании адаптера карту необходимо вставить в адаптер до упора. В противном случае возможны сбои в работе карты.
- Рекомендуется сохранить резервную копию важных данных. Изготовитель не несет ответственности за потерю или повреждение какой-либо информации, сохраненной на карте памяти.
- Записанные на карте данные могут быть уничтожены или повреждены при извлечении карты памяти или адаптера либо при выключении питания во время форматирования карты, чтения или записи данных, а также в результате воздействия на карту статического электричества или сильного электрического поля.

## **Защита персональной информации**

Удалите все персональные данные перед утилизацией изделия. Для удаления данных выполните операцию восстановления

параметров. Удаление информации из памяти телефона не гарантирует невозможности восстановления этой информации. Sony Ericsson не дает никаких гарантий относительно невозможности восстановления информации и не несет ответственности за раскрытие какой-либо информации (в том числе и после выполнения операций восстановления параметров).

#### **Предупреждение об уровне громкости**

Звук большой громкости может причинить вред органам слуха.

## **Лицензионное соглашение конечного пользователя**

Программное обеспечение, предоставляемое вместе с устройством, а также все прилагаемые носители являются собственностью корпорации Sony Ericsson Mobile Communications AB и/или ее филиалов, поставщиков и держателей лицензий.

Sony Ericsson предоставляет пользователю немонопольную ограниченную лицензию на использование Программного обеспечения исключительно в сочетании с Устройством, на котором оно установлено или в комплекте с которым оно поставляется. Право собственности на Программное обеспечение не может быть продано, передано или изменено иным образом.

Пользователь не имеет права раскрывать какимлибо способом исходный код, равно как и любые другие компоненты Программного обеспечения, воспроизводить и распространять Программное обеспечение, а также изменять Программное обеспечение. Пользователю предоставляется право в любое время передавать все права и обязательства по Программному обеспечению третьей стороне исключительно вместе с Устройством, с которым получено Программное

обеспечение, при обязательном условии, что эта третья сторона дает письменное согласие с условиями настоящей Лицензии.

Настоящая лицензия имеет силу в течение всего срока службы данного Устройства. Действие лицензии может быть прекращено путем передачи в письменной форме прав на Устройство третьей стороне.

Действие настоящей лицензии прекращается немедленно в случае нарушения каких-либо положений или условий, изложенных в лицензии.

Корпорация Sony Ericsson и ее сторонние поставщики и держатели лицензий сохраняют за собой все права владения и собственности, а также права на прибыль по отношению к Программному обеспечению. Корпорация Sony Ericsson и упомянутые третьи стороны (в той степени, в которой программное обеспечение содержит материалы и код этих третьих сторон) получают права третьих сторон, извлекающих выгоду из этих положений. Настоящая лицензия подпадает под действие законодательства Швеции. Вышеизложенное (если применимо) относится к юридическим правам потребителя.

В том случае, если Программное обеспечение, сопровождающее изделие или передаваемое вместе с изделием, предоставляется с дополнительными положениями и условиями, эти положения и условия также определяют способ владения и использования Программного обеспечения.

## <span id="page-86-0"></span>**Ограниченная гарантия**

Корпорация Sony Ericsson Mobile Communications AB, SE-221 88 Lund, Sweden (далее – Sony Ericsson) или местный филиал компании предоставляет данную гарантию на мобильный телефон, фирменные аксессуары, входящие в комплект поставки мобильного телефона, и/или мобильное вычислительное устройство (далее – "Изделие").

В случае, если требуется гарантийное обслуживание Изделия, следует вернуть его по месту приобретения либо обратиться в местный центр информационной поддержки Sony Ericsson (тел. линии горячей поддержки потребителей в России +74957870986) или по адресу в сети Интернет *[www.sonyericsson.ru](http://www.sonyericsson.ru)*.

#### **Гарантийный срок**

В соответствии с условиями данной гарантии компания Sony Ericsson гарантирует отсутствие дефектов конструкции, материалов, комплектующих и сборки на момент первичной продажи Изделия изготовителем. Настоящая ограниченная гарантия действует в течение двух (2) лет с даты первоначального приобретения Изделия для мобильного телефона либо в течение одного (1) года после первоначального приобретения Изделия для всех фирменных аксессуаров (аккумуляторов, зарядных устройств, минигарнитур и комплектов громкой связи), которые поставляются вместе с мобильным телефоном.

#### **Гарантийные обязательства**

Если при нормальной эксплуатации Изделия в течение гарантийного срока обнаружатся дефекты в конструкции, материалах, комплектующих или сборке, местные дилеры или сервисные центры Sony Ericsson в стране/регионе\*, где было приобретено Изделие, по своему усмотрению отремонтируют или заменят Изделие согласно перечисленным ниже условиям.

Компания Sony Ericsson и ее представители оставляют за собой право взимать определенную плату в случае, если дефект Изделия не подпадает под изложенные ниже условия настоящей гарантии.

Следует иметь в виду, что персональные настройки, загруженные файлы и другая информация может быть утрачена в случае ремонта или замены Изделия Sony Ericsson. В настоящее время изготовление резервных копий некоторых загруженных материалов для компании Sony Ericsson не разрешается в силу ограничений, налагаемых применимым законодательством и другими нормативными актами, а также технических ограничений. Компания Sony Ericsson не несет ответственности за потерю информации любого вида и не возмещает ущерб, связанный с потерей информации. Резервное копирование информации, сохраненной в Изделии Sony Ericsson (загруженные файлы, информация календаря и телефонной книги), должно выполняться пользователем перед передачей Изделия Sony Ericsson для ремонта или замены.

#### **Условия гарантии**

- **1** Настоящая Ограниченная Гарантия предоставляется только при предъявлении вместе с подлежащим ремонту или замене Изделием подлинного гарантийного талона, выданного дилером компании Sony Ericsson, где указаны дата приобретения Изделия и его серийный номер\*\*. Компания Sony Ericsson оставляет за собой право отказать в гарантийном обслуживании, если после первичного приобретения Изделия у продавца данная информация была утрачена или изменена.
- **2** На отремонтированное или замененное компанией Sony Ericsson Изделие предоставляется гарантия на остаток первоначального гарантийного срока или на девяносто (90) дней с даты ремонта или замены в зависимости от того, какой срок больше. Ремонт или замена могут выполняться с использованием функционально эквивалентных отремонтированных деталей. Замененные детали или компоненты становятся собственностью компании Sony Ericsson.

**3** Данная гарантия не распространяется на неисправности, возникшие в результате нормального износа Изделия, а также неправильного обращения с Изделием, включая (но не ограничиваясь этим) использование Изделия не по назначению и с нарушением инструкций Sony Ericsson по эксплуатации и обслуживанию Изделия. Данная гарантия не распространяется также на неисправности Изделия, возникшие в результате несчастного случая, аппаратной или программной модификации или регулировки, стихийного бедствия и воздействия влаги.

Аккумулятор можно заряжать и разряжать более сотни раз, однако при этом он постепенно изнашивается, что не является дефектом, а считается нормальным износом. При значительном сокращении продолжительности работы аккумулятора (в режиме разговора и в режиме ожидания) следует заменить аккумулятор. Используйте только аккумуляторы и зарядные устройства, рекомендованные компанией Sony Ericsson.

В различных экземплярах Изделия возможны незначительные отклонения яркости и цвета изображения на дисплее. Возможно также наличие на дисплее ярких и темных точек. Эти точки (дефектные пикселы) появляются вследствие отказа отдельных элементов дисплея; устранение таких дефектов невозможно. Считается допустимым наличие двух дефектных пикселов.

В различных экземплярах Изделия возможны незначительные отклонения в изображении, полученном с камеры. Это обычное явление, которое не является признаком неисправности модуля камеры.

**4** Поскольку сотовая сеть, для работы в которой предназначено Изделие, поддерживается оператором, независимым от компании Sony Ericsson, компания Sony Ericsson не несет ответственности за неполадки, связанные с работой сотовой системы, ее доступностью, зоной обслуживания, услугами и т. д.

- **5** Данная гарантия не распространяется на неисправности, возникшие в результате установки дополнительных компонентов, модификации или ремонта Изделия, а также вскрытия Изделия лицами, не уполномоченными компанией Sony Ericsson.
- **6** Данная гарантия не распространяется на неисправности, возникшие в результате использования аксессуаров или другого периферийного оборудования, которые не являются фирменными аксессуарами, изготовленными компанией Sony Ericsson специально для данной модели Изделия. Компания Sony Ericsson не дает никаких гарантий (как явно выраженных, так и подразумеваемых) относительно отказов Изделия или периферийных устройств, возникших в результате деятельности вирусов, "троянских коней" и другого вредоносного программного обеспечения. Для обеспечения надлежащей защиты компания Sony Ericsson настоятельно рекомендует установить в Изделии или подключенных к нему периферийных устройствах подходящее антивирусное программное обеспечение и регулярно обновлять его. Однако в силу того, что такое программное обеспечение не гарантирует полной защиты Изделия и периферийных устройств, компания Sony Ericsson отказывается от каких-либо обязательств (как явно выраженных, так и подразумеваемых) в случае невыполнения антивирусным программным обеспечением возложенных на него задач.
- **7** Гарантия не распространяется на Изделия с поврежденной пломбой.
- **8** НИКАКИХ ДРУГИХ ГАРАНТИЙНЫХ ОБЯЗАТЕЛЬСТВ, ПИСЬМЕННЫХ ИЛИ УСТНЫХ, ОТЛИЧНЫХ ОТ ПЕРЕЧИСЛЕННЫХ В ДАННОМ ПЕЧАТНОМ ТЕКСТЕ ОГРАНИЧЕННОЙ ГАРАНТИИ, НЕ ПРЕДОСТАВЛЯЕТСЯ. ВСЕ ПОДРАЗУМЕВАЕМЫЕ ГАРАНТИИ, ВКЛЮЧАЯ, НО НЕ ОГРАНИЧИВАЯСЬ ЭТИМ, ПОДРАЗУМЕВАЕМЫЕ ГАРАНТИИ КОММЕРЧЕСКОЙ ВЫГОДЫ ИЛИ

ПРИГОДНОСТИ ДЛЯ ОПРЕДЕЛЕННЫХ ЦЕЛЕЙ, ОГРАНИЧИВАЮТСЯ СРОКОМ ДЕЙСТВИЯ ДАННОЙ ГАРАНТИИ. КОМПАНИЯ SONY ERICSSON, А ТАКЖЕ ДЕРЖАТЕЛИ ЕЕ ЛИЦЕНЗИЙ НИ ПРИ КАКИХ ОБСТОЯТЕЛЬСТВАХ НЕ НЕСУТ ОТВЕТСТВЕННОСТИ ЗА КОСВЕННЫЙ ИЛИ ВОСПОСЛЕДОВАВШИЙ УЩЕРБ ЛЮБОГО ПРОИСХОЖДЕНИЯ, ВКЛЮЧАЯ, НО НЕ ОГРАНИЧИВАЯСЬ ЭТИМ, ПОТЕРЮ ПРИБЫЛИ ИЛИ КОММЕРЧЕСКИЙ УЩЕРБ. ПРЕТЕНЗИИ ПО ПОЛНОМУ ВОЗМЕЩЕНИЮ УЩЕРБА МОГУТ БЫТЬ ОСПОРЕНЫ В СУДЕБНОМ ПОРЯДКЕ.

Законодательства некоторых стран не допускают исключений или ограничений на возмещение косвенного или воспоследовавшего ущерба, а также ограничения срока действия подразумеваемых гарантий, поэтому указанные выше ограничения или исключения могут на вас не распространяться.

Данная гарантия не затрагивает как юридических прав потребителя согласно применимому действующему законодательству, так и прав потребителя по отношению к продавцу, вытекающих из договора купли-продажи.

#### **\* ГЕОГРАФИЧЕСКАЯ ОБЛАСТЬ ДЕЙСТВИЯ ГАРАНТИИ**

Если Изделие приобретено в одной из стран Европейского экономического сообщества (ЕЭС), либо в Швейцарии, либо в Республике Турция и это Изделие предназначено для продажи в странах ЕЭС, либо в Швейцарии, либо в Турции, обслуживание Изделия производится в любой стране ЕЭС, либо в Швейцарии, либо в Турции, в соответствии с гарантийными условиями, применяемыми в стране, в которой требуется обслуживание Изделия и где аналогичные Изделия продаются уполномоченными дистрибьюторами компании Sony Ericsson. Для уточнения возможности приобретения Изделия в данной стране обратитесь в местный центр информационной поддержки Sony Ericsson. Примите во внимание, что некоторые виды обслуживания могут быть выполнены только в той стране, где Изделие было приобретено первоначально, например, в силу того, что конструкция и внешний вид Изделия могут отличаться от аналогичных моделей, продаваемых в других странах. Кроме того, в некоторых случаях ремонту не подлежат Изделия с заблокированными SIM-картами.

\*\* В некоторых странах/регионах требуется представить дополнительную информацию (например, действующий гарантийный талон).

#### 88 Важная информация

# **FCC Statement**

This device complies with Part 15 of the FCC rules. Operation is subject to the following two conditions: (1) This device may not cause

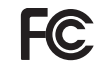

harmful interference, and

(2) This device must accept any interference

received, including interference that may cause undesired operation.

## <span id="page-90-0"></span>**Declaration of Conformity for C902 Cyber-shot™**

#### We, **Sony Ericsson Mobile Communications AB** of

Nya Vattentornet

SE-221 88 Lund, Sweden

declare under our sole responsibility that our product

#### **Sony Ericsson type AAD-3022111-BV**

and in combination with our accessories, to which this declaration relates is in conformity with the appropriate standards EN 301 511:V9.0.2, EN 301 908-1:V2.2.1, EN 301 908-2:V2.2.1, EN 300 328:V1.7.1, EN 301 489-7:V1.3.1, EN301 489-17:V1.2.1, EN 301 489-24:V1.3.1, EN 60 950-1:2006 following the provisions of, Radio Equipment and Telecommunication Terminal Equipment directive **1999/5/EC**.

Lund, December 2007  $C<sub>682</sub>$ 

Shoji Nemoto. *Head of Product Business Group GSM/UMTS*

Изделие удовлетворяет требованиям Директивы R&TTE (**1999/5/EC**).

# **Алфавитный указатель**

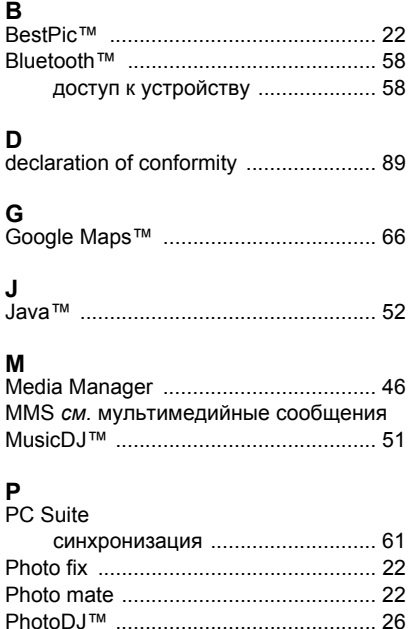

### PIN

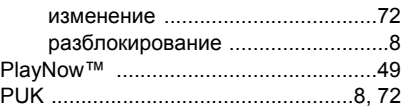

# **R**

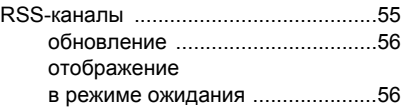

# **S**

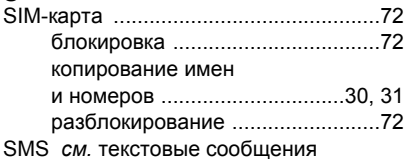

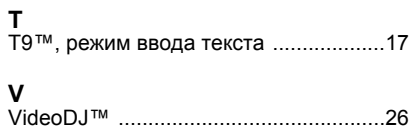

### 90 Алфавитный указатель

## **А**

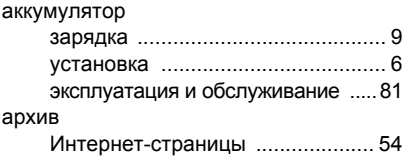

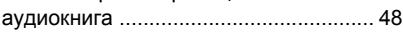

# **Б**

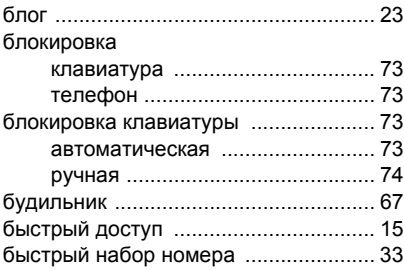

# **В**

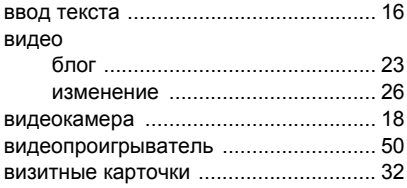

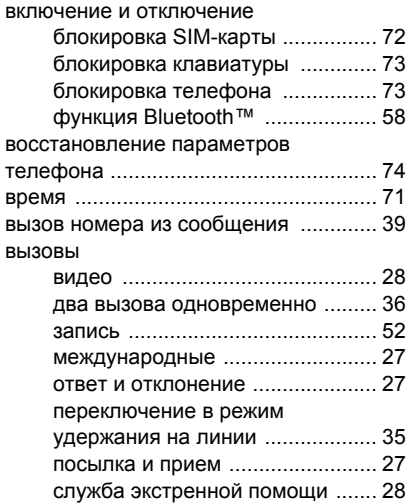

# **Г**

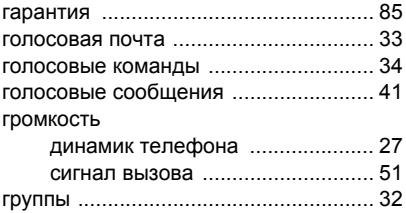

# **Д**

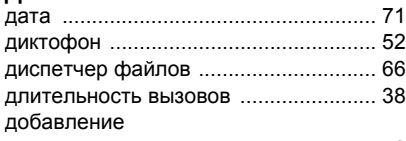

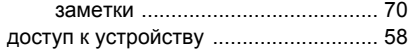

# **З**

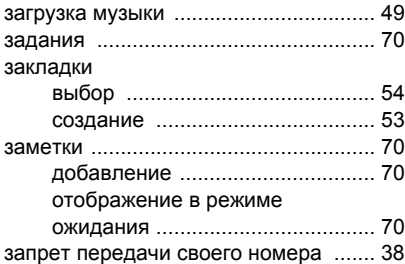

## **И**

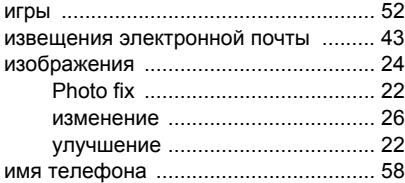

## Интернет

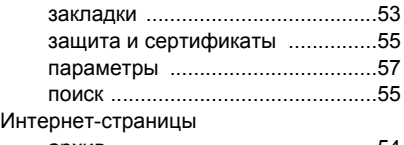

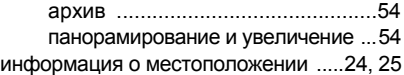

## **К**

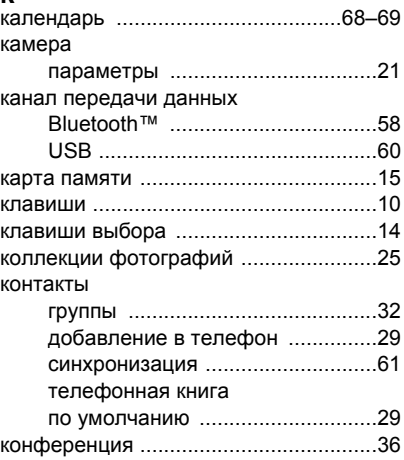

92 Алфавитный указатель **This is the Internet version of the User's guide. © Print only for private use.**

## **М**

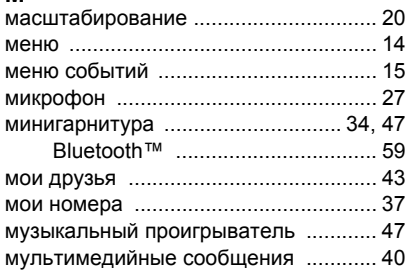

# **Н**

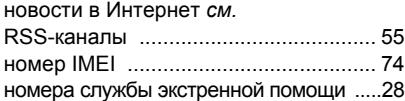

# **О**

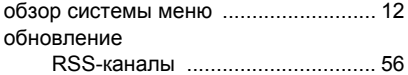

## **П**

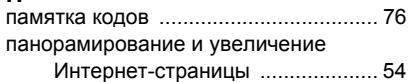

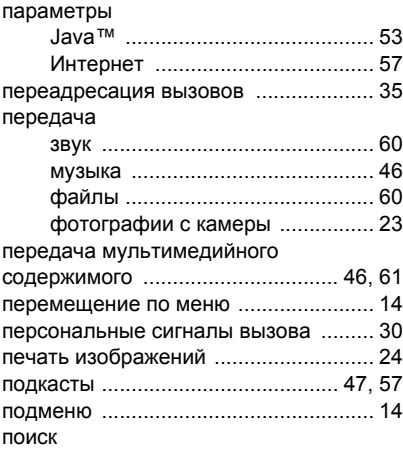

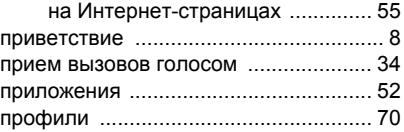

#### **Р**

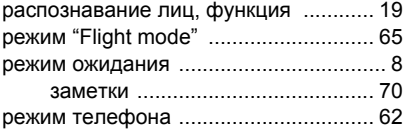

Алфавитный указатель 93

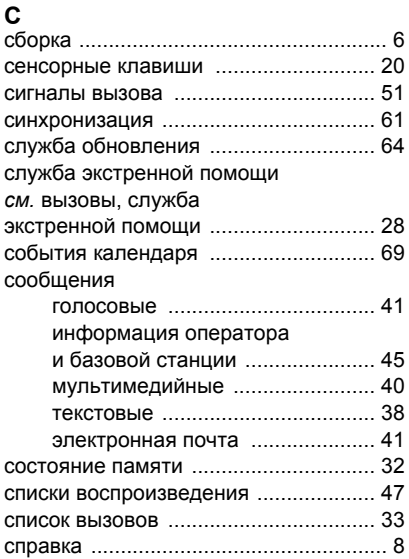

# **Т**

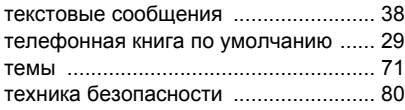

## **У**

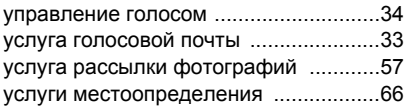

## **Ф**

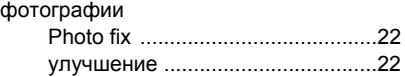

## **Ч**

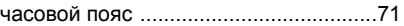

# **Э**

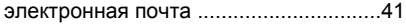

## **Я**

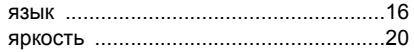

## 94 Алфавитный указатель